# R&S®NRX Remote Emulation Application Sheet

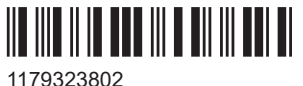

Version 04

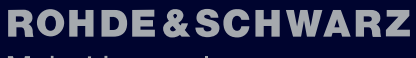

Make ideas real

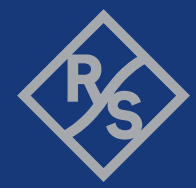

## **Contents**

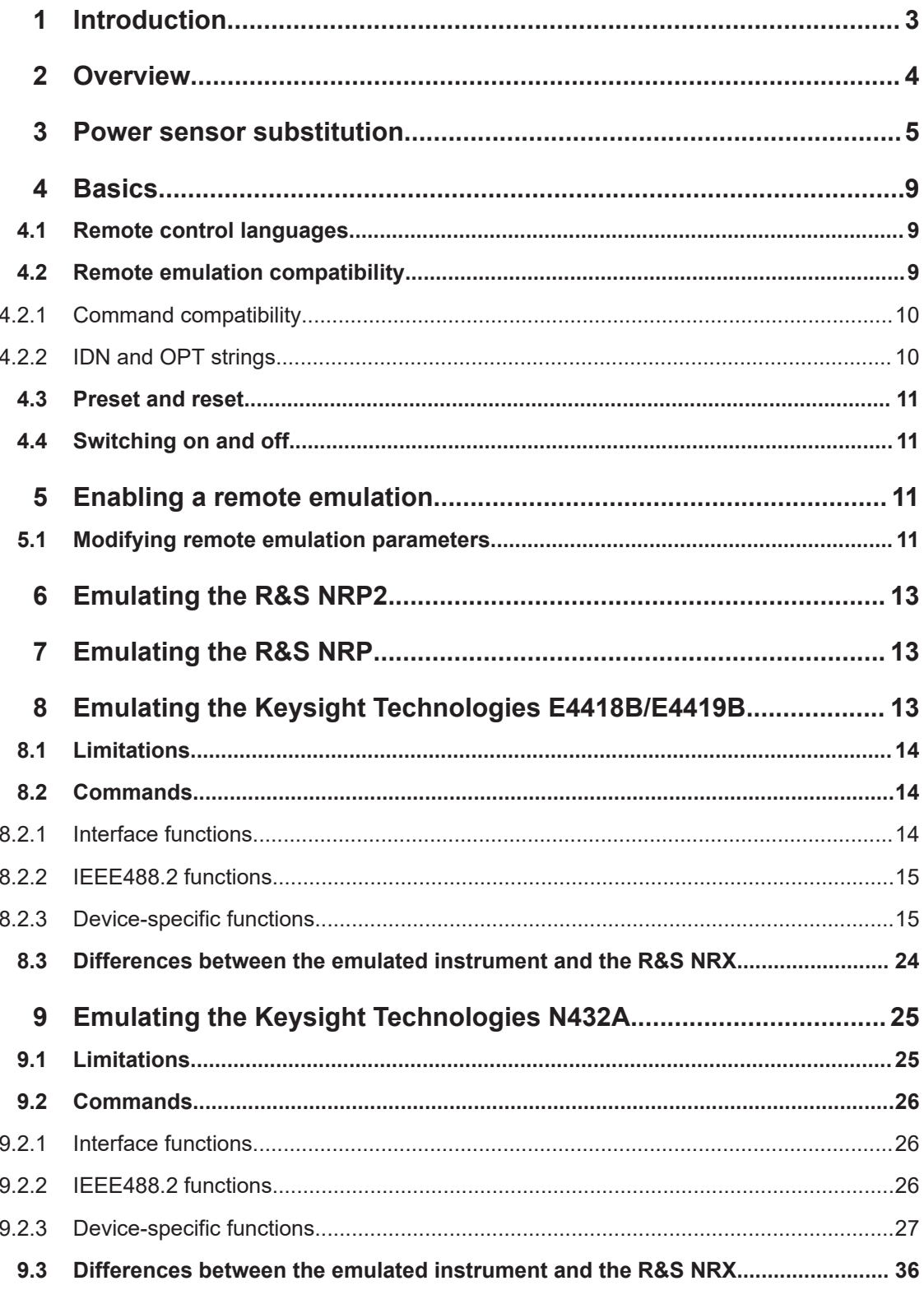

<span id="page-2-0"></span>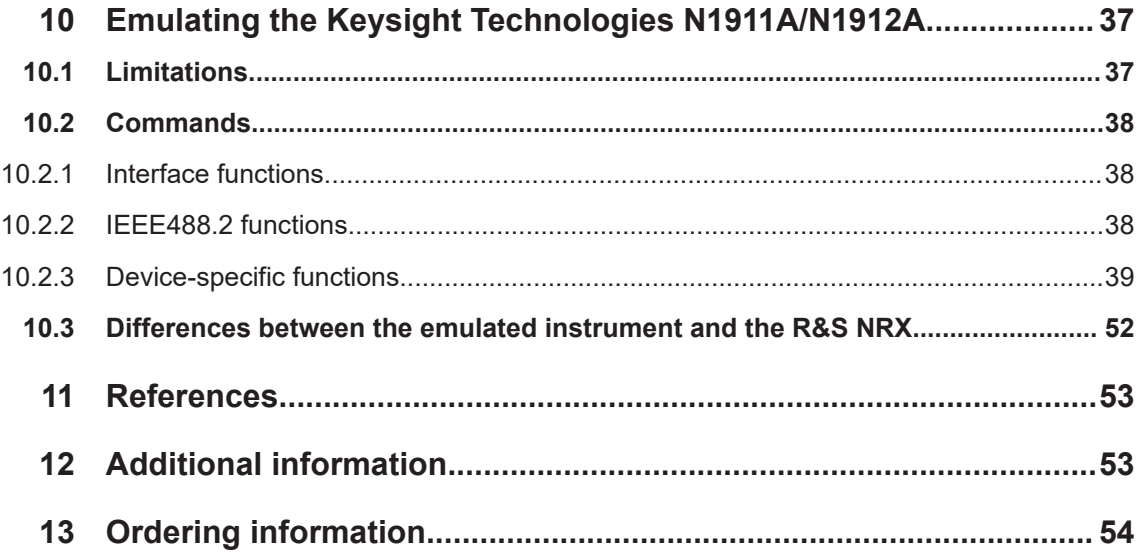

## 1 Introduction

The R&S NRX power meter offers a remote emulation feature that makes it possible to control the instrument by commands other than the built-in native SCPI commands. This feature allows the user to replace power meters, e.g. from other manufacturers, with the R&S NRX power meter without having to change the remote control code.

This application sheet describes how to use the remote emulation feature in general. Furthermore, it describes in detail the remote emulation for each supported instrument, limitations of the individual emulations and the remaining differences between the emulated and the original commands.

| <b>Product short</b><br>name | <b>Product type</b> | <b>Manufacturer</b>   | For details, see                                                                  |
|------------------------------|---------------------|-----------------------|-----------------------------------------------------------------------------------|
| E4418B                       | Power meter         | Keysight Technologies | Chapter 8, "Emulating the Keysight"<br>Technologies E4418B/E4419B"<br>on page 13  |
| E4419B                       | Power meter         | Keysight Technologies | Chapter 8, "Emulating the Keysight"<br>Technologies E4418B/E4419B"<br>on page 13  |
| N432A                        | Power meter         | Keysight Technologies | Chapter 9, "Emulating the Keysight"<br>Technologies N432A", on page 25            |
| N1911A                       | Power meter         | Keysight Technologies | Chapter 10, "Emulating the Keysight"<br>Technologies N1911A/N1912A"<br>on page 37 |
| N <sub>1912</sub> A          | Power meter         | Keysight Technologies | Chapter 10, "Emulating the Keysight"<br>Technologies N1911A/N1912A"<br>on page 37 |

*Table 1-1: Abbreviated product names*

<span id="page-3-0"></span>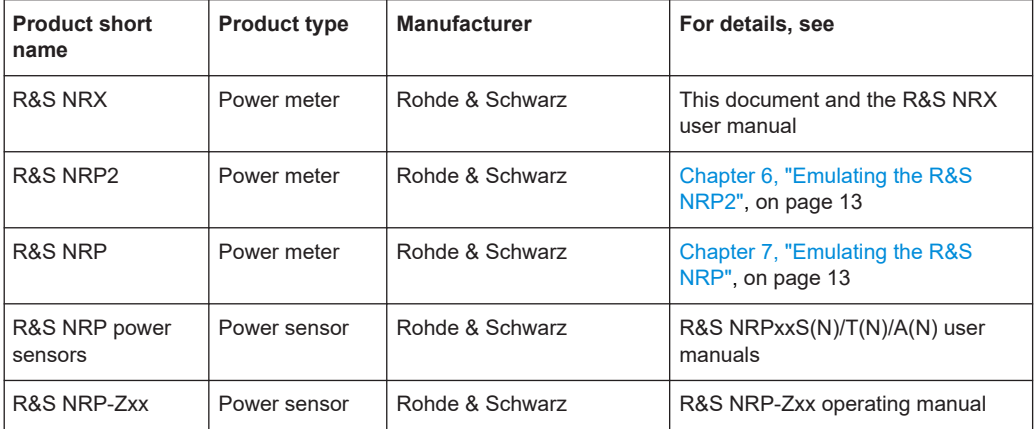

## 2 Overview

Power meters are often used in automated test applications that are used for at least several years or even decades. Software written for such applications is often used without any or only few modifications during the entire lifetime. Any modification of these applications therefore requires special care to be taken. The replacement of instruments, e.g. due to malfunction, or a standard replacement with a similar instrument from another vendor/manufacturer requires 100 % compatibility, at least in:

- **Electrical features**
- **Functional features**
- Remote control features

To fulfill the last requirement, the R&S NRX offers the remote emulation feature.

This feature allows you to control the R&S NRX by using the exact same commands that were implemented in the original instrument. Therefore, the R&S NRX operates in the same way as the original instrument, e.g. a N1911A.

As a result, total costs for maintenance and service for those applications can decrease.

An overview of implemented remote emulations is given in Table 2-1.

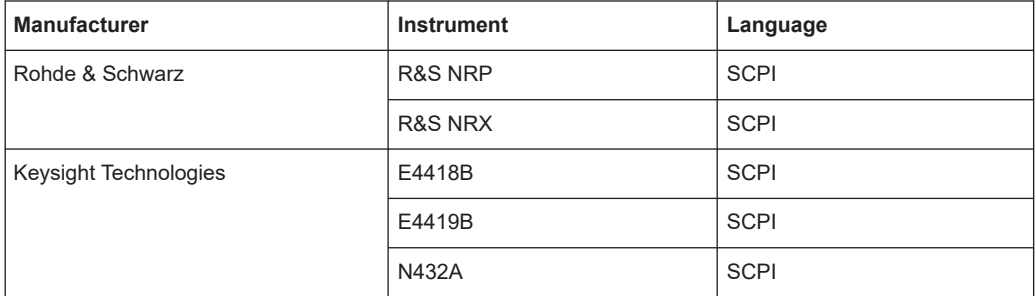

*Table 2-1: Remote emulations in the R&S NRX*

<span id="page-4-0"></span>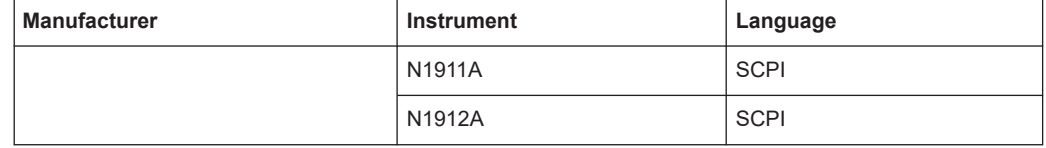

## 3 Power sensor substitution

When a power meter is replaced with the R&S NRX, also the power sensor used along with the power meter needs to be replaced with an appropriate R&S power sensor. Since Rohde & Schwarz offers a comprehensive portfolio of state-of-the-art power sensors, the following tables serve as a guideline to make it easier to select a sensor. The tables give an overview of Keysight Technologies power sensors and propose R&S power sensors that could be used as an adequate substitute. Note that the proposed R&S power sensors do not exactly match the Keysight Technologies sensors in all their specifications. Therefore, we strongly recommend checking the data sheets of the proposed R&S power sensors to find the best substitute that fulfills the application requirements.

| <b>Keysight Technologies</b>                | Rohde & Schwarz                                    | <b>Note</b>                                                                                   |
|---------------------------------------------|----------------------------------------------------|-----------------------------------------------------------------------------------------------|
| 8481A                                       | R&S NRP18T<br><b>R&amp;S NRP-Z51</b>               | Max. power: +20 dBm                                                                           |
| 8482A                                       | R&S NRP18T<br><b>R&amp;S NRP-Z51</b>               | Max. power: +20 dBm                                                                           |
| 8483A                                       | $\overline{a}$                                     | 75 ohm impedance                                                                              |
| 8485A                                       | R&S NRP33T<br><b>R&amp;S NRP-Z52</b>               | Max. power: +20 dBm, 3.5 mm connector                                                         |
| R8486A<br>Q8486A<br>V8486A<br><b>W8486A</b> | R&S NRP110TWG<br><b>R&amp;S NRP-Z58</b>            | WR10 connector<br>1 mm connector, waveguide adapter required                                  |
| 8487A                                       | R&S NRP50T<br><b>R&amp;S NRP-Z56</b>               | Max. power: +20 dBm, 2.4 mm connector                                                         |
| 8481H                                       | R&S NRP18T<br>R&S NRP18S<br><b>R&amp;S NRP-Z21</b> | Max. power: +20 dBm<br>Diode sensor, max. power: +23 dBm<br>Diode sensor, max. power: +23 dBm |
|                                             | <b>R&amp;S NRP18S-10</b><br><b>R&amp;S NRP-Z22</b> | Diode sensor, max. power: +33 dBm<br>Diode sensor, max. power: +33 dBm                        |
|                                             | <b>R&amp;S NRP18S-20</b><br><b>R&amp;S NRP-Z23</b> | Diode sensor, max. power: +42 dBm<br>Diode sensor                                             |

*Table 3-1: 8480 series thermocouple power sensors and their closest sensor substitutes*

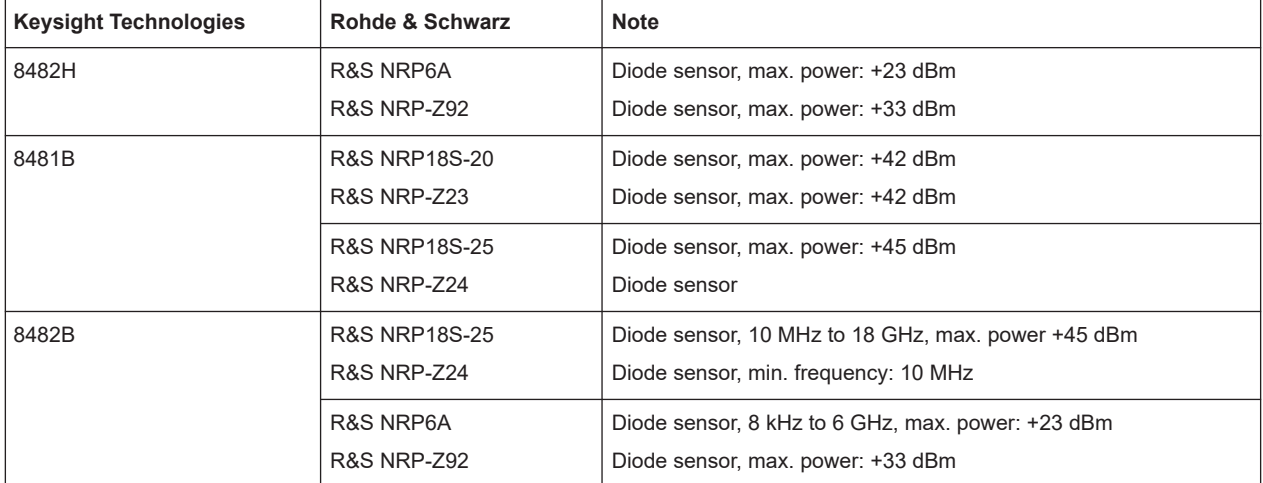

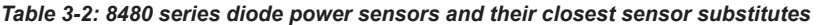

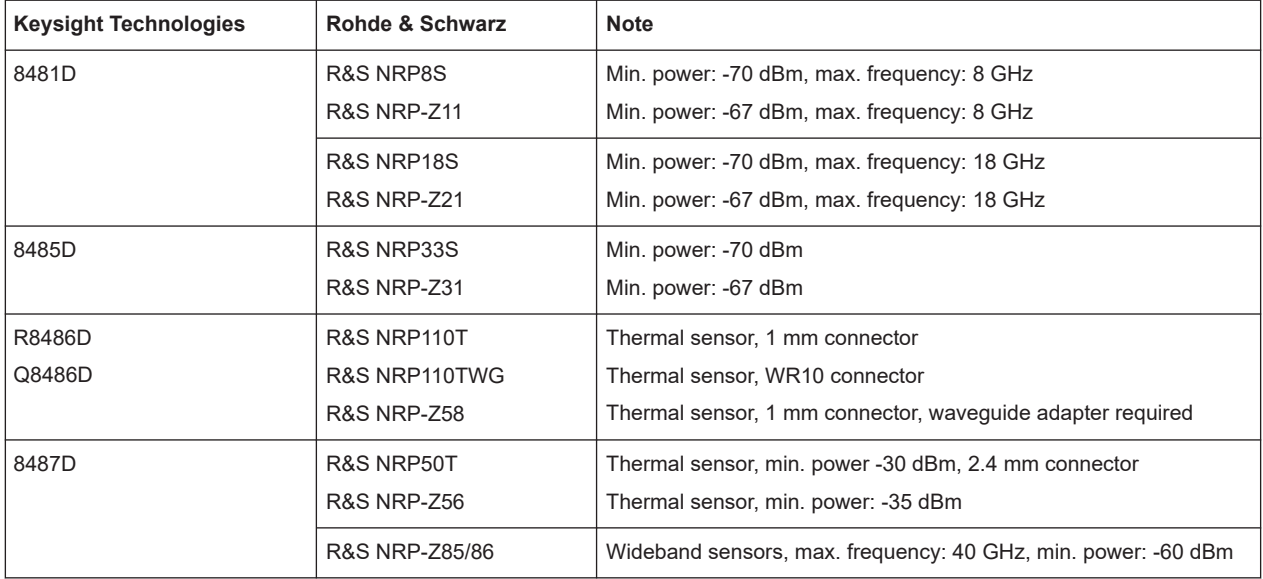

*Table 3-3: E9300 series average power sensors and their closest sensor substitutes*

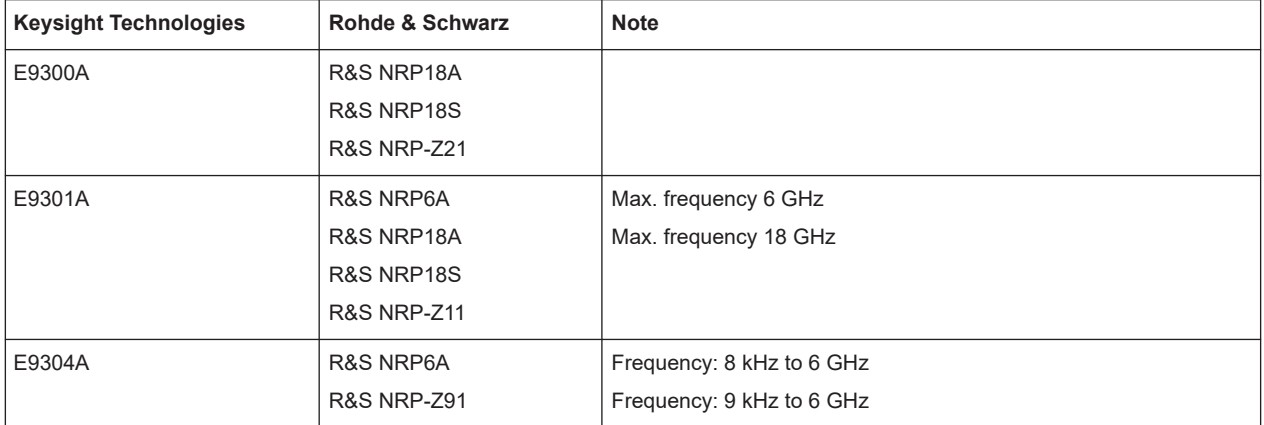

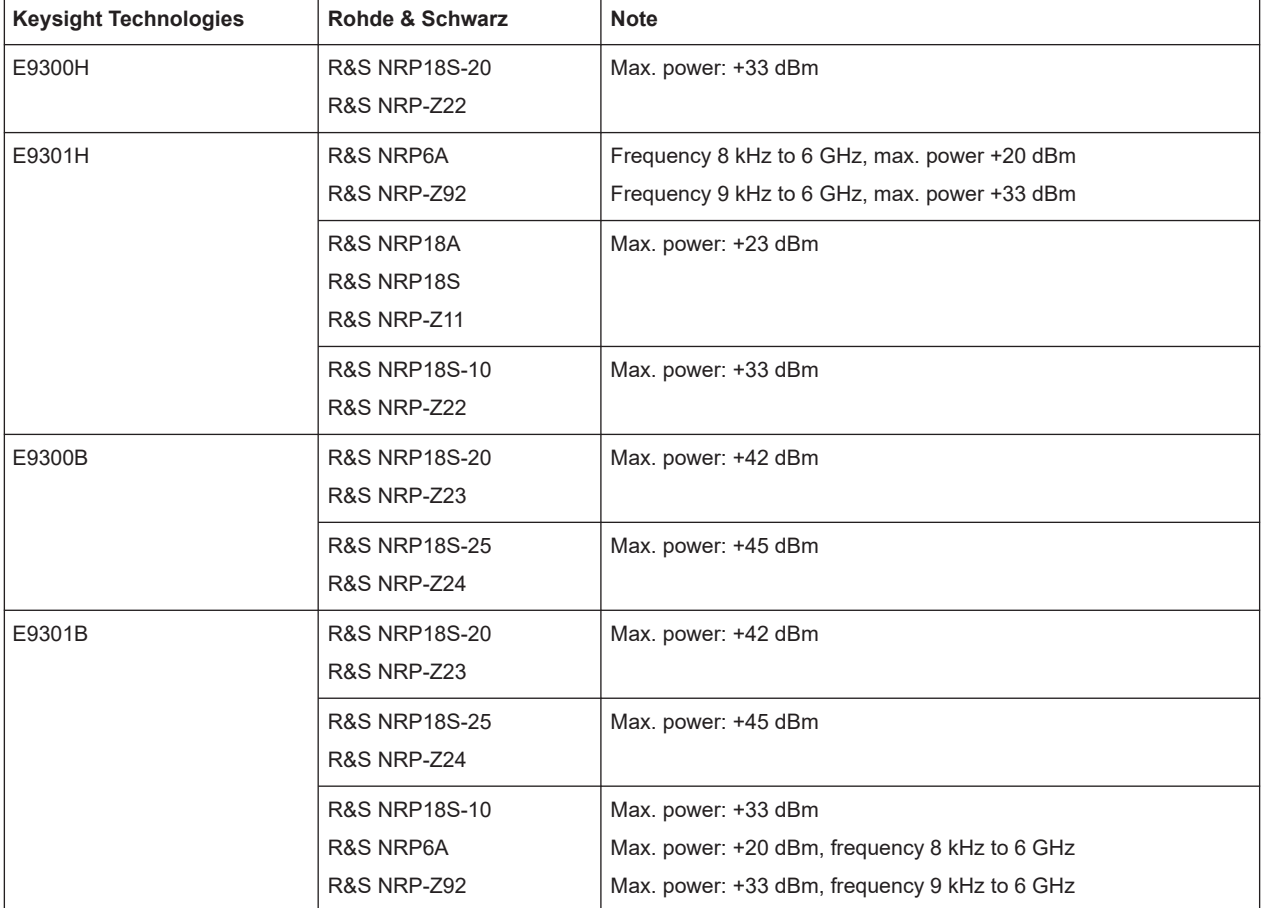

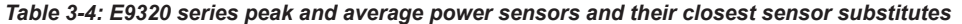

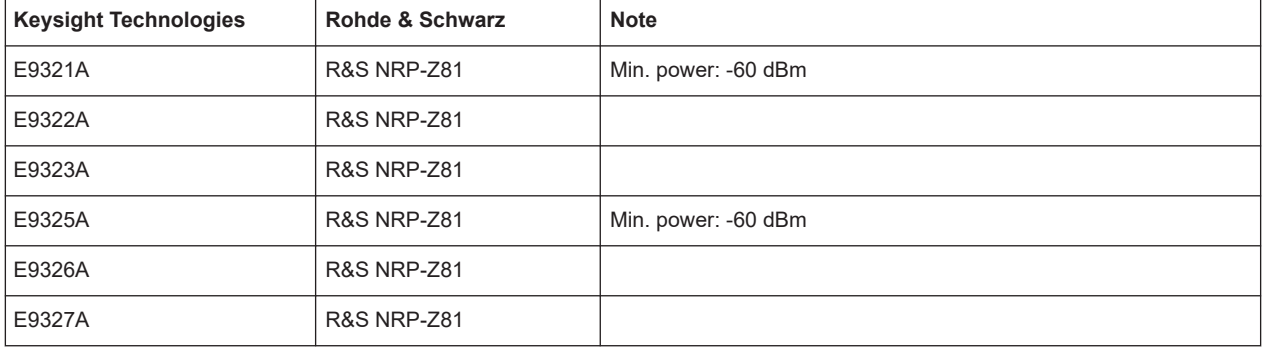

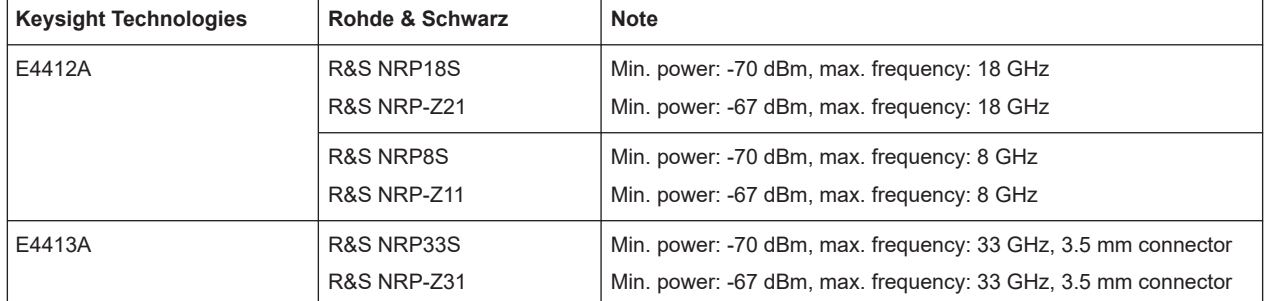

*Table 3-5: E4410 series CW power sensors and their closest sensor substitutes*

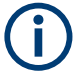

Instead of the R&S NRP-Z11 and R&S NRP-Z21 three-path diode power sensors listed in the above tables, the corresponding R&S NRP-Z211 and R&S NRP-Z221 two-path diode power sensors (dynamic range: -60 dBm to +20 dBm) can be used alternatively.

## <span id="page-8-0"></span>4 Basics

### **4.1 Remote control languages**

Instruments implement different kinds of remote control languages. These languages are grouped into two basic categories:

- SCPI-compatible Commands are routed directly from the remote interface to the R&S NRX SCPI command processing unit; responses are routed in the reverse direction.
- Non-SCPI-compatible Older instruments often implement a simple, unstructured and non-SCPI-compatible language.

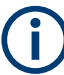

The R&S NRX offers a solution for SCPI-compatible languages only.

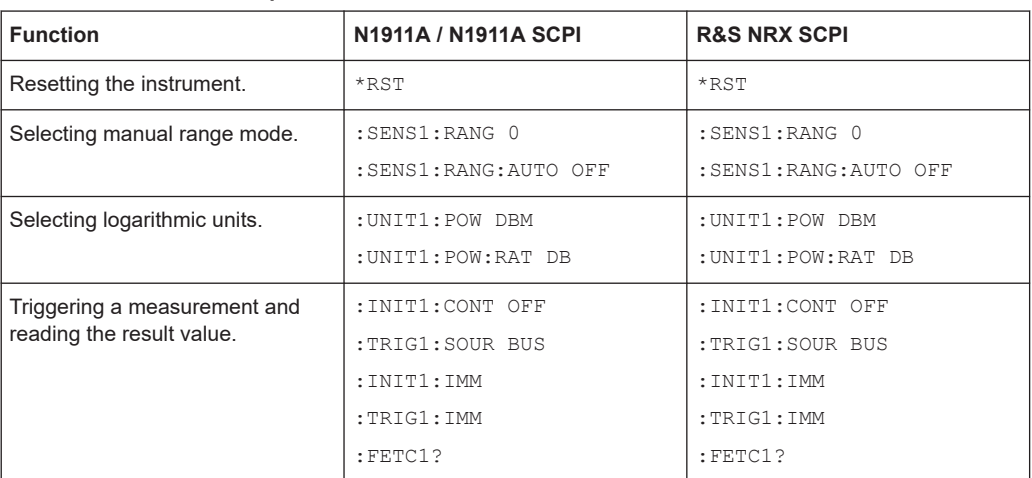

#### *Table 4-1: Command examples*

### **4.2 Remote emulation compatibility**

An emulated instrument having fewer features than, or the same features as, the R&S NRX can be replaced without special care.

However, replacing an emulated instrument having more features than the R&S NRX or features that differ from those of the R&S NRX requires additional care. Do the following:

- Ensure that the R&S NRX complies with the functional requirements.
- Verify that the application code does not use features of the emulated instrument which are not available in R&S NRX.

#### <span id="page-9-0"></span>**4.2.1 Command compatibility**

In certain remote emulations, the R&S NRX acts as follows:

- Does not support all commands.
- Does not support all parameters of a command.
- Shows a different behavior for a command.

In the command tables of the different remote emulations, the status column gives compatibility information to a command.

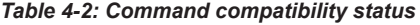

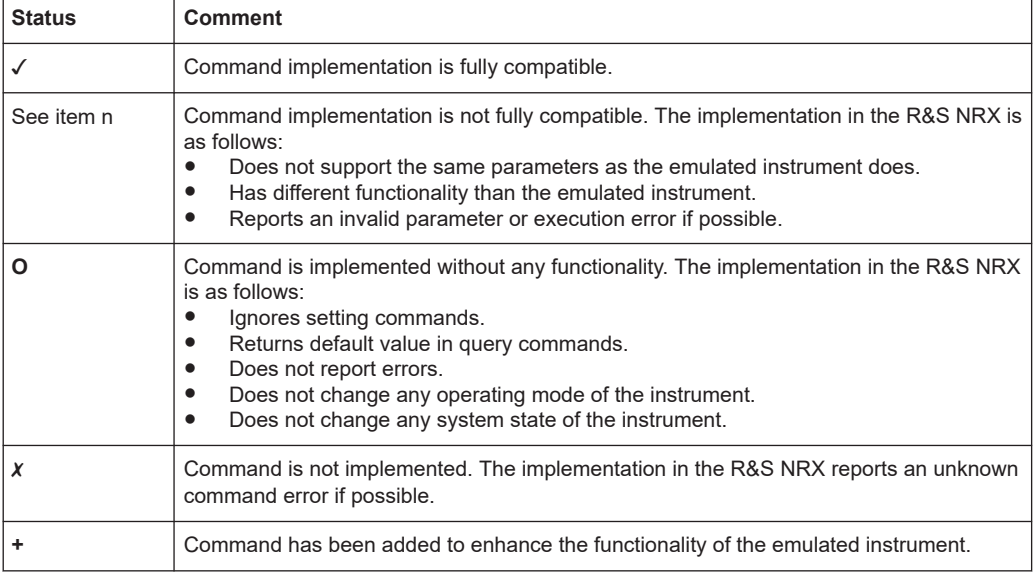

If the application software uses commands that are fully compatible, no special care has to be taken. The application software can be used as is.

If the application software uses commands that are not fully compatible, the application software must be verified and normally also modified. If the required modifications to the application software are infeasible, the R&S NRX cannot be used as replacement for another instrument.

#### **4.2.2 IDN and OPT strings**

The remote emulation provides user-defined responses to  $*$ IDN? and  $*$ OPT? queries. This feature is of informational character only and has no impact on the functionality of the R&S NRX.

#### <span id="page-10-0"></span>**4.3 Preset and reset**

Changing the remote emulation does not automatically trigger a reset operation to the instrument. Therefore, execute a reset to the R&S NRX manually after changing the remote emulation. Apply the default state of a particular remote emulation as follows:

- Press the [Preset] key on the front panel of the R&S NRX.
- Send the corresponding command using the remote control interface, e.g. the \*RST command in SCPI-compatible languages.

#### **4.4 Switching on and off**

The selected remote emulation and the user-defined response to  $*$  IDN? and  $*$ OPT? queries are saved when the R&S NRX is switched off.

When the R&S NRX is switched on again, it starts up with the same settings that were active before it was switched off.

## 5 Enabling a remote emulation

To use a specific remote emulation, you have to enable it first as follows:

- Manually at the R&S NRX front panel.
- Remotely using SCPI commands.

For a detailed description, refer to the R&S NRX user manual.

#### **5.1 Modifying remote emulation parameters**

Use the following commands to modify the remote emulation parameters.

#### *Table 5-1: Commands to modify remote emulation-relevant settings*

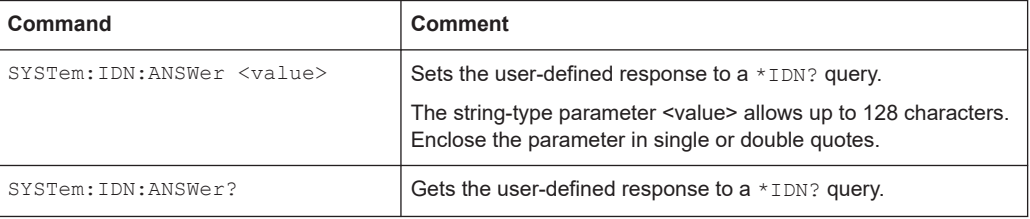

#### Modifying remote emulation parameters

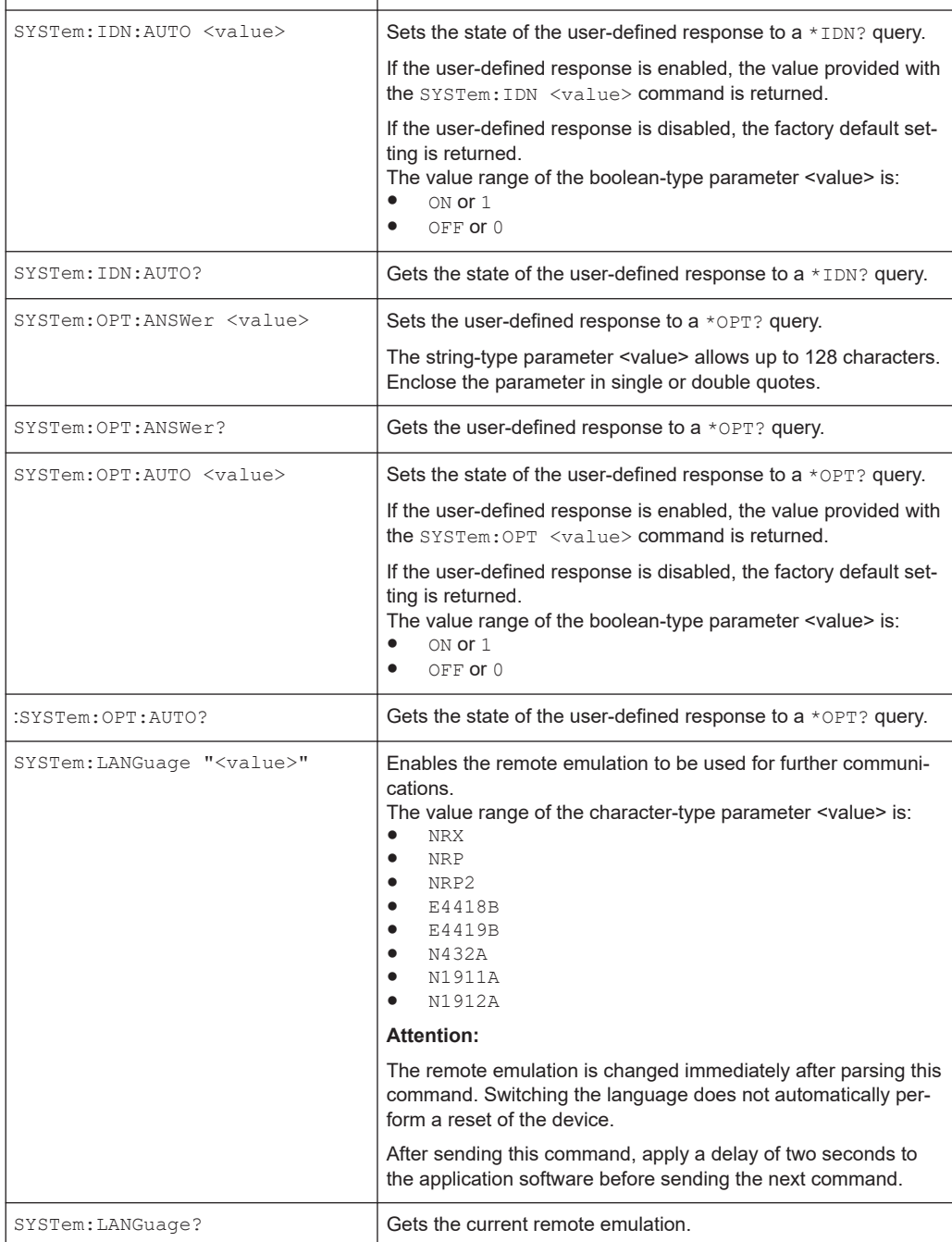

**Command Comment**

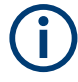

The upper-case and lower-case notation serves to distinguish between the long and the short form of a command. The instrument itself does not distinguish between upper-case and lower-case notation.

## <span id="page-12-0"></span>6 Emulating the R&S NRP2

The R&S NRP2 command set is compatible to the original R&S NRX command set. For information about commands and parameters, refer to [\[2\]](#page-52-0).

However, there are some differences in detail, e.g. the interpretation of the SCPI suffix with INIT, TRIGGer and UNIT commands. Therefore, the R&S NRX must be switched to emulation mode anyway.

## 7 Emulating the R&S NRP

The R&S NRP command set is compatible to the original R&S NRX command set. For information about commands and parameters, refer to [\[1\]](#page-52-0).

However, there are some differences in detail, e.g. the interpretation of the SCPI suffix with INIT, TRIGger and UNIT commands. Therefore, the R&S NRX must be switched to emulation mode anyway.

## 8 Emulating the Keysight Technologies E4418B/E4419B

The remote emulation is based on the E4418B and E4419B firmware version A1.09.01 and A2.09.01.

One or two sensors connected to plug A or B are supported.

*Table 8-1: Sensor/connector mapping*

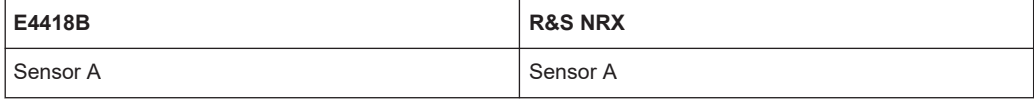

#### *Table 8-2: Sensor/connector mapping*

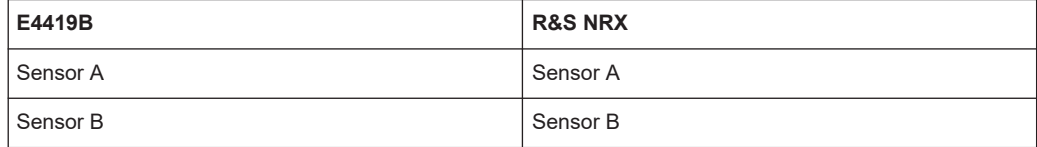

#### *Table 8-3: Sensor/window mapping*

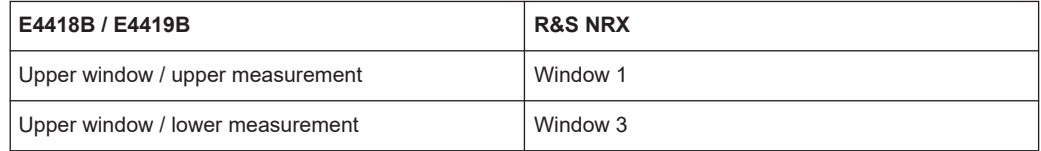

<span id="page-13-0"></span>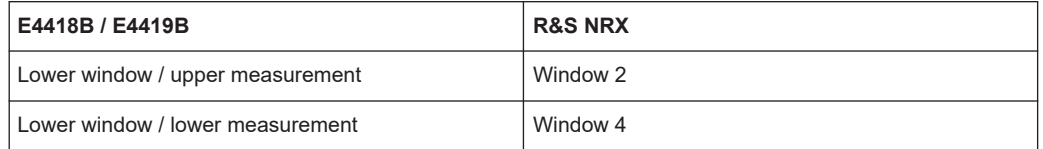

### **8.1 Limitations**

Display management commands (DISPlay subsystem) are currently extremely restricted.

### **8.2 Commands**

The following tables show the current implementation status of each command.

#### **8.2.1 Interface functions**

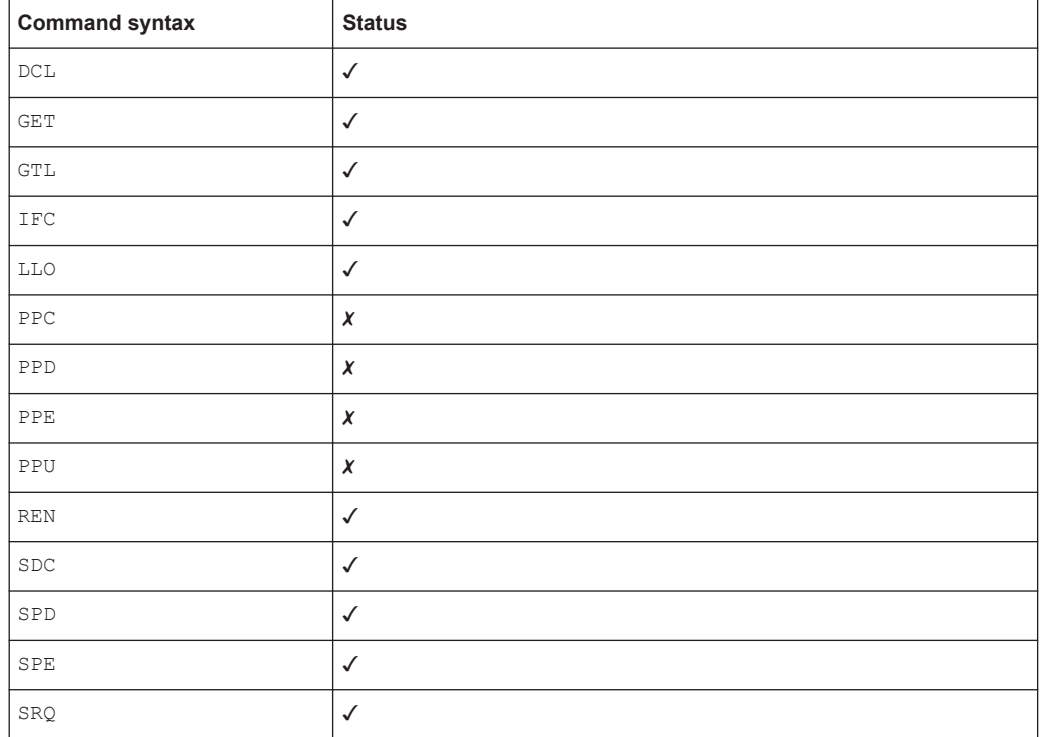

#### <span id="page-14-0"></span>**8.2.2 IEEE488.2 functions**

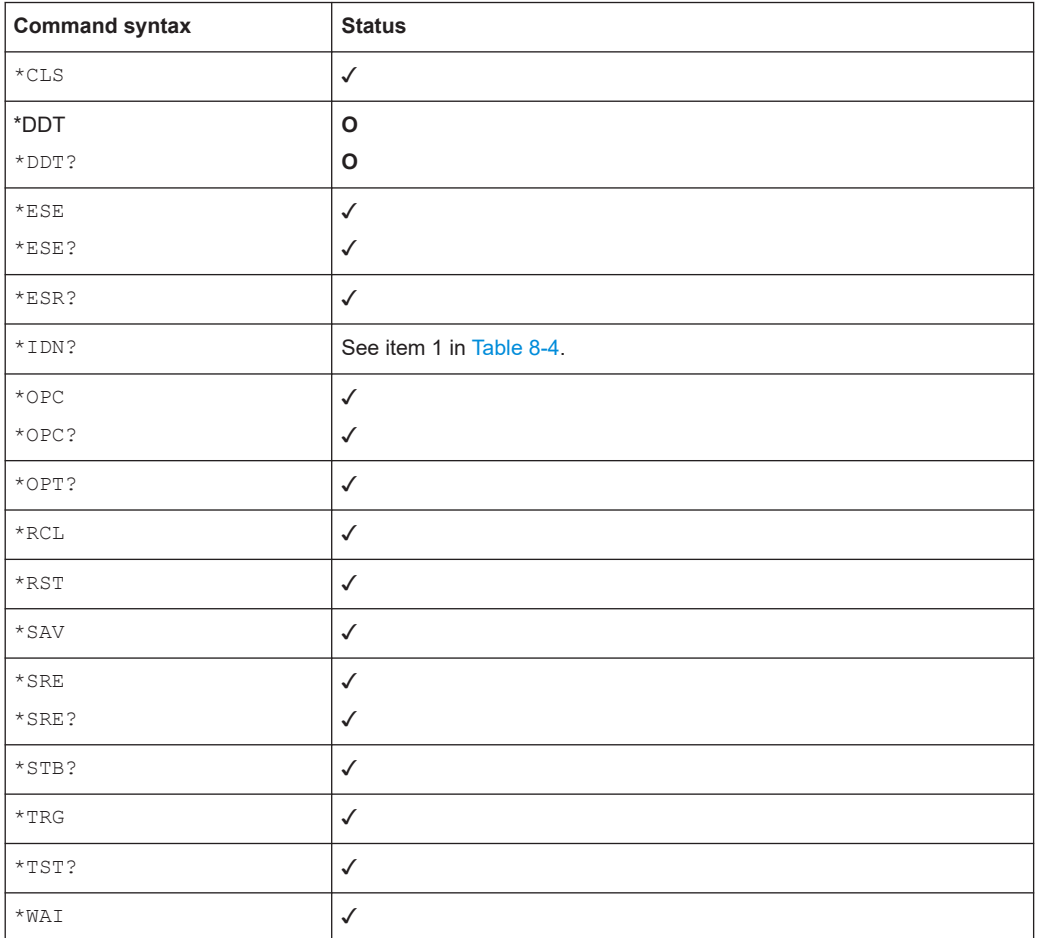

#### **8.2.3 Device-specific functions**

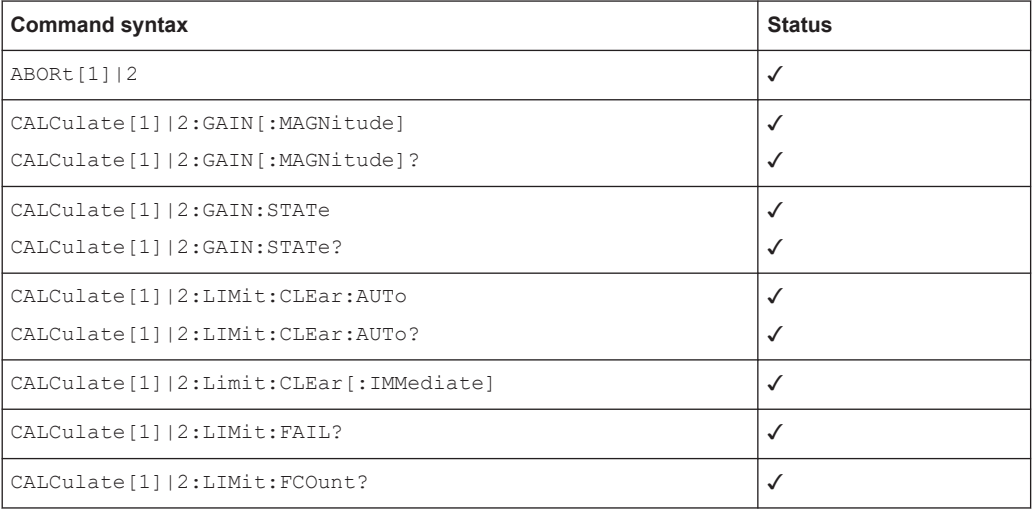

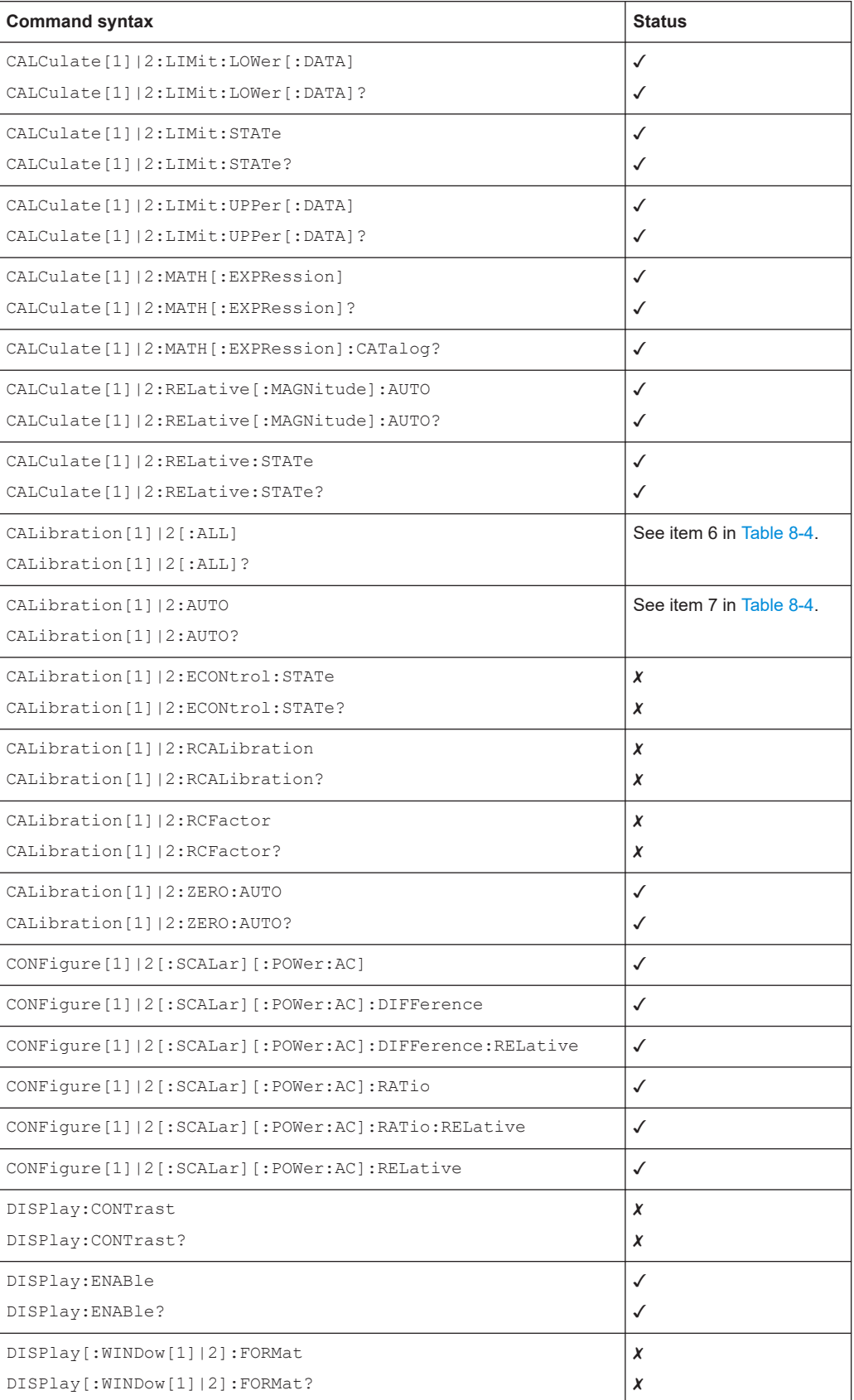

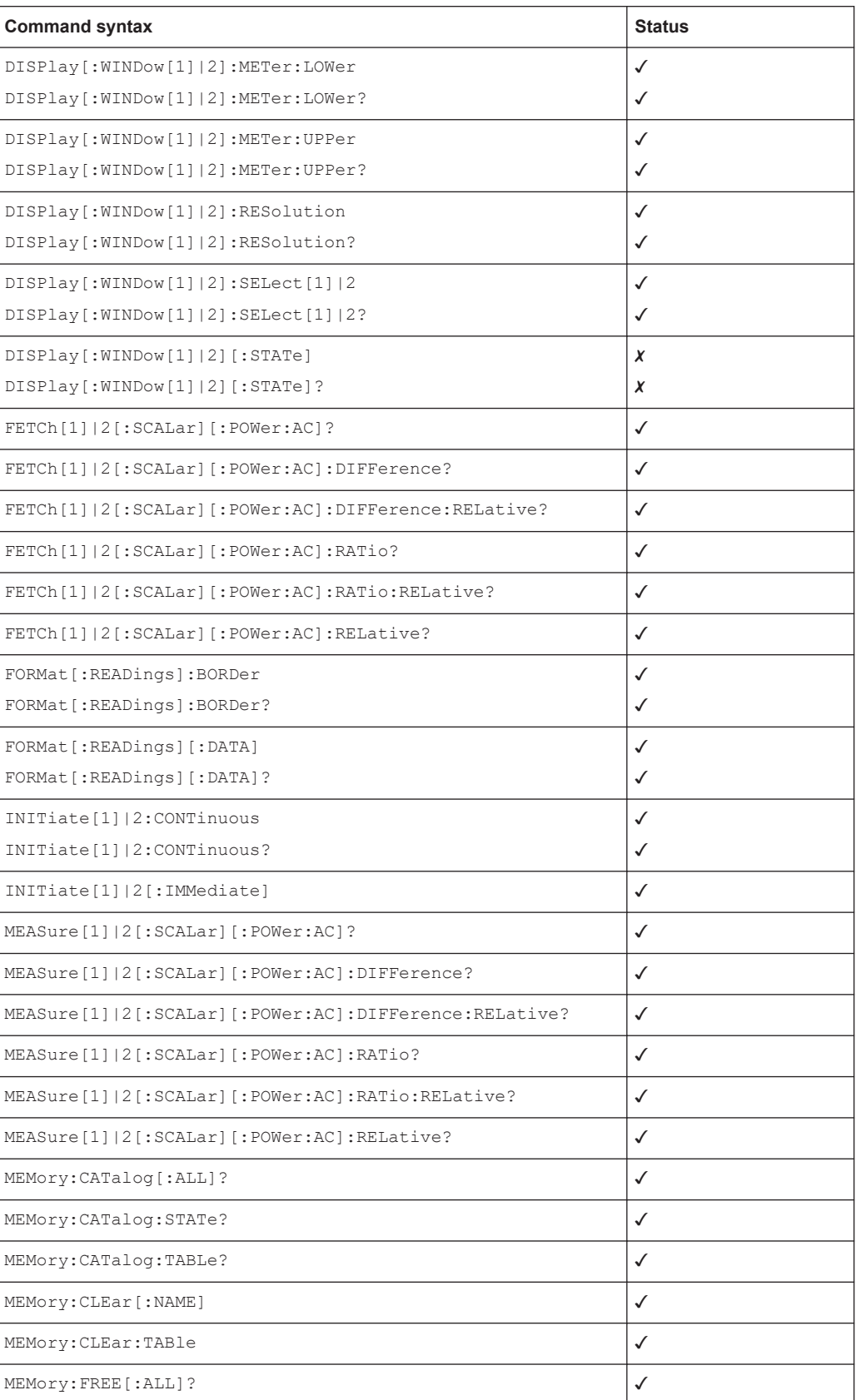

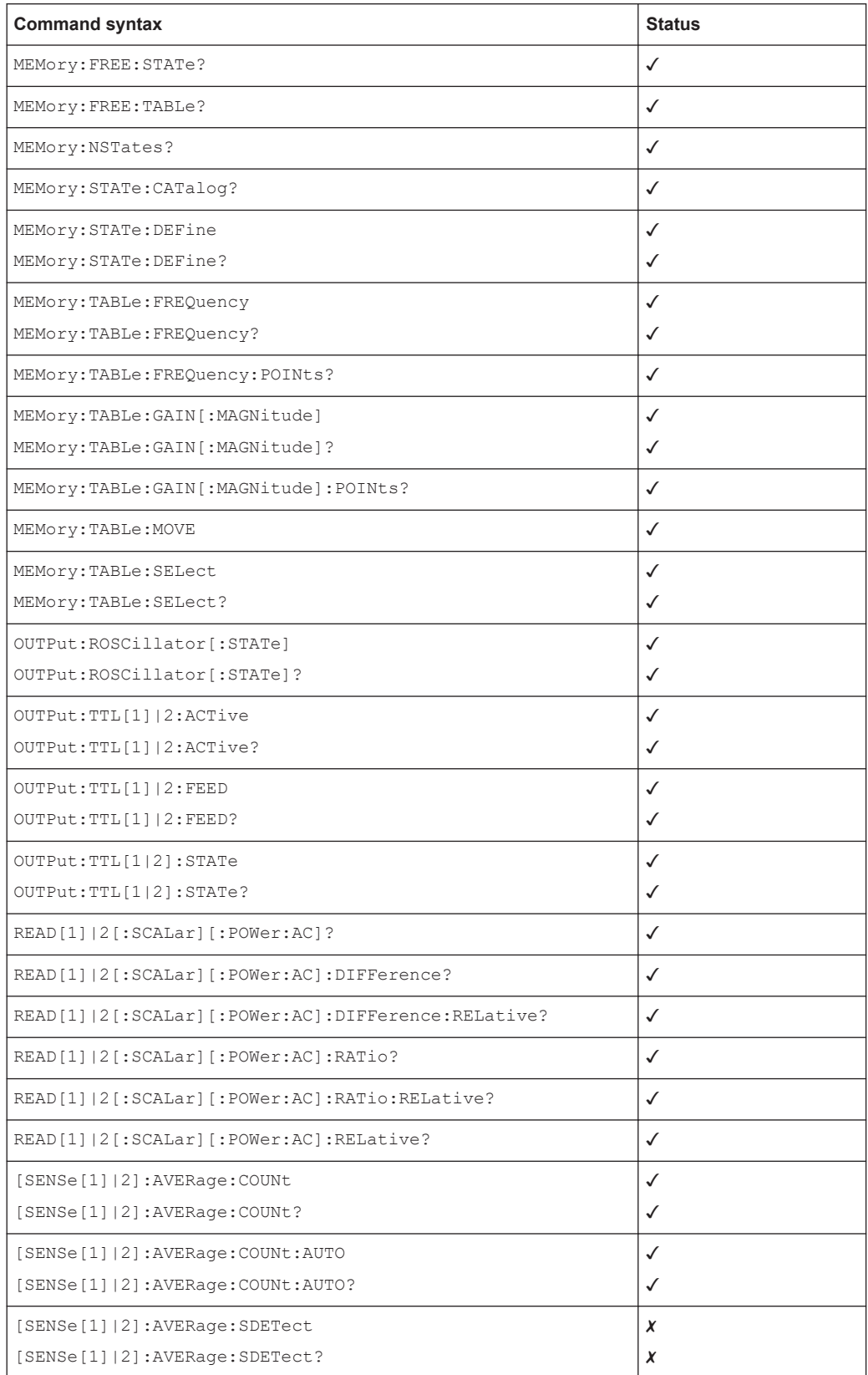

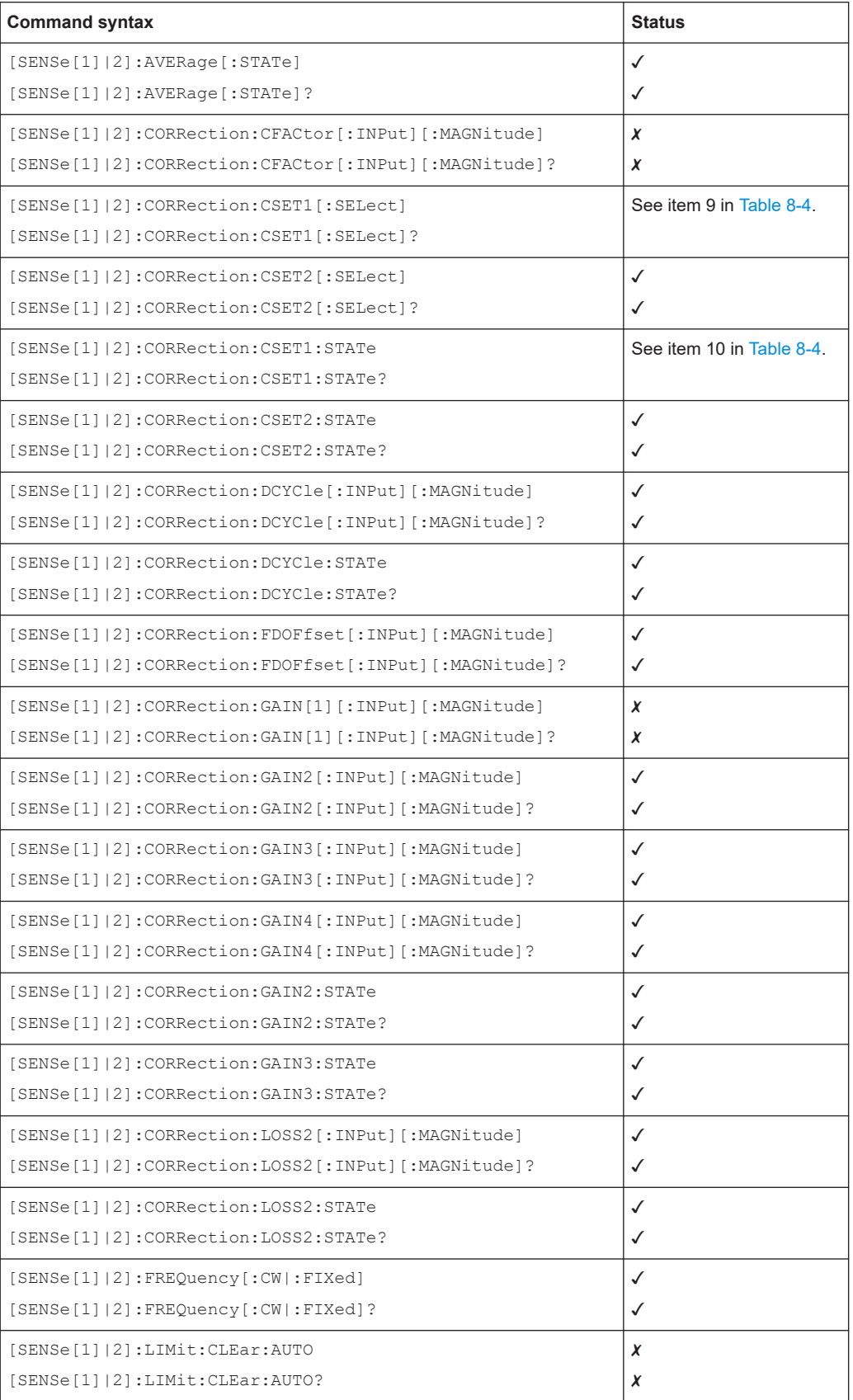

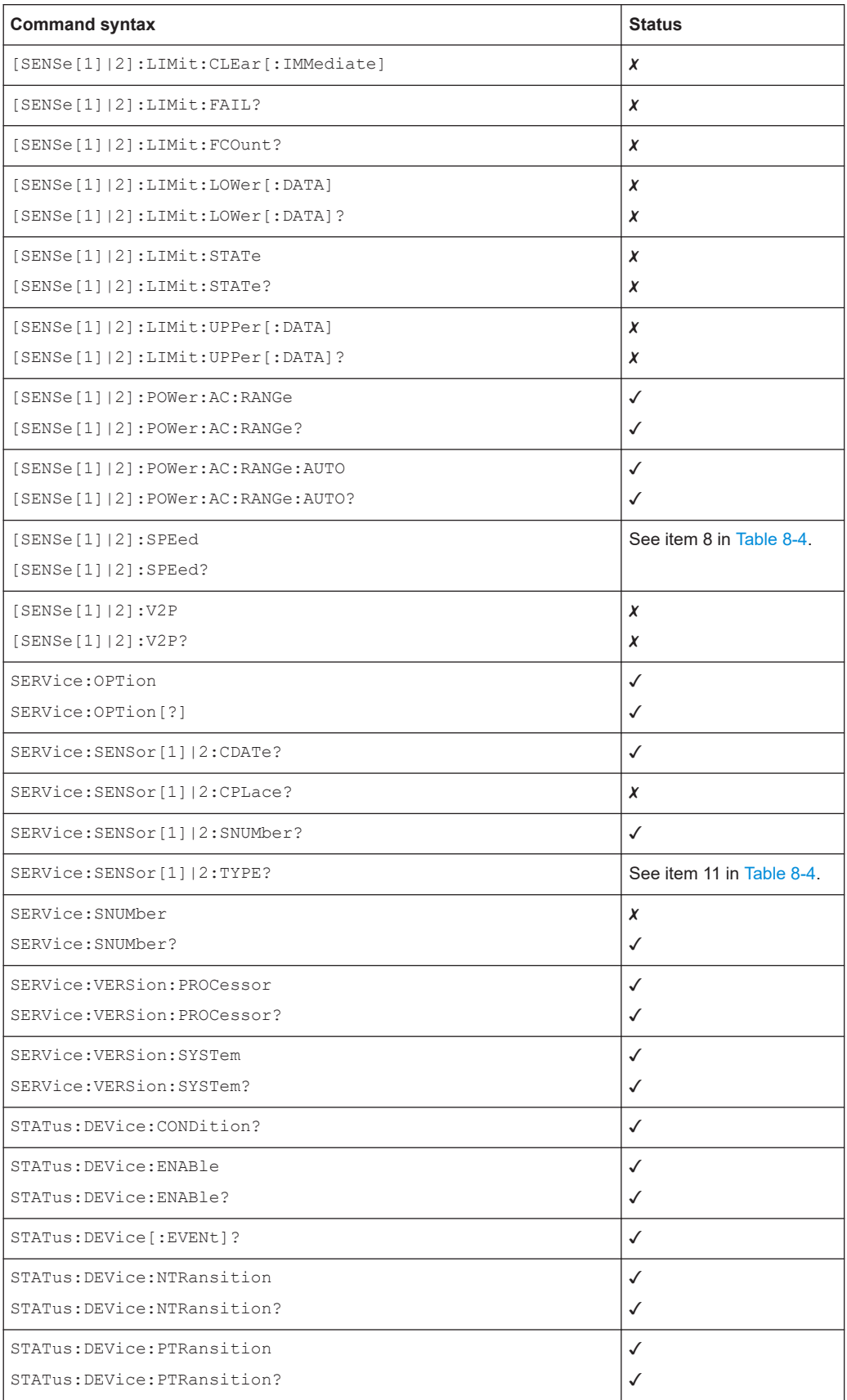

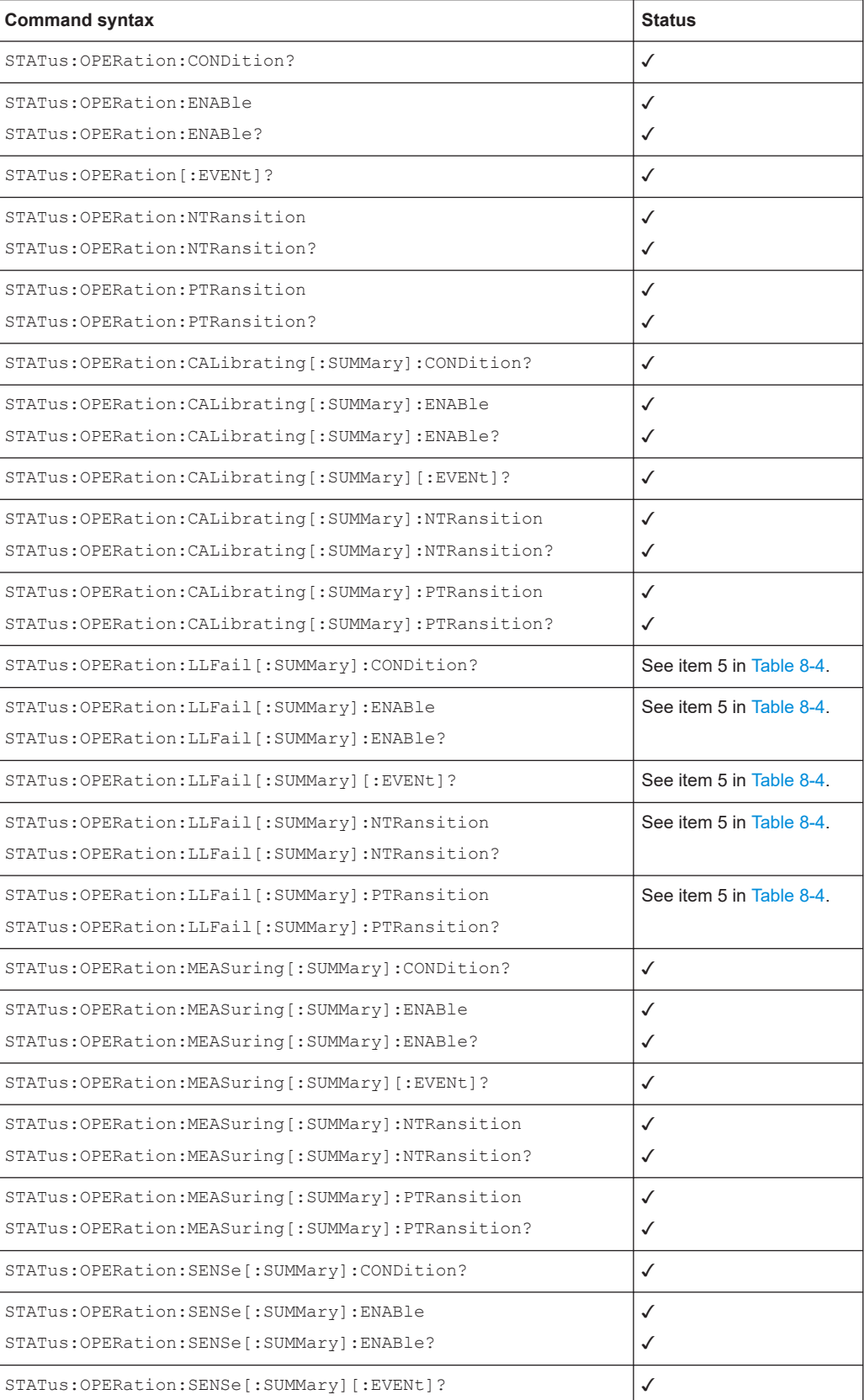

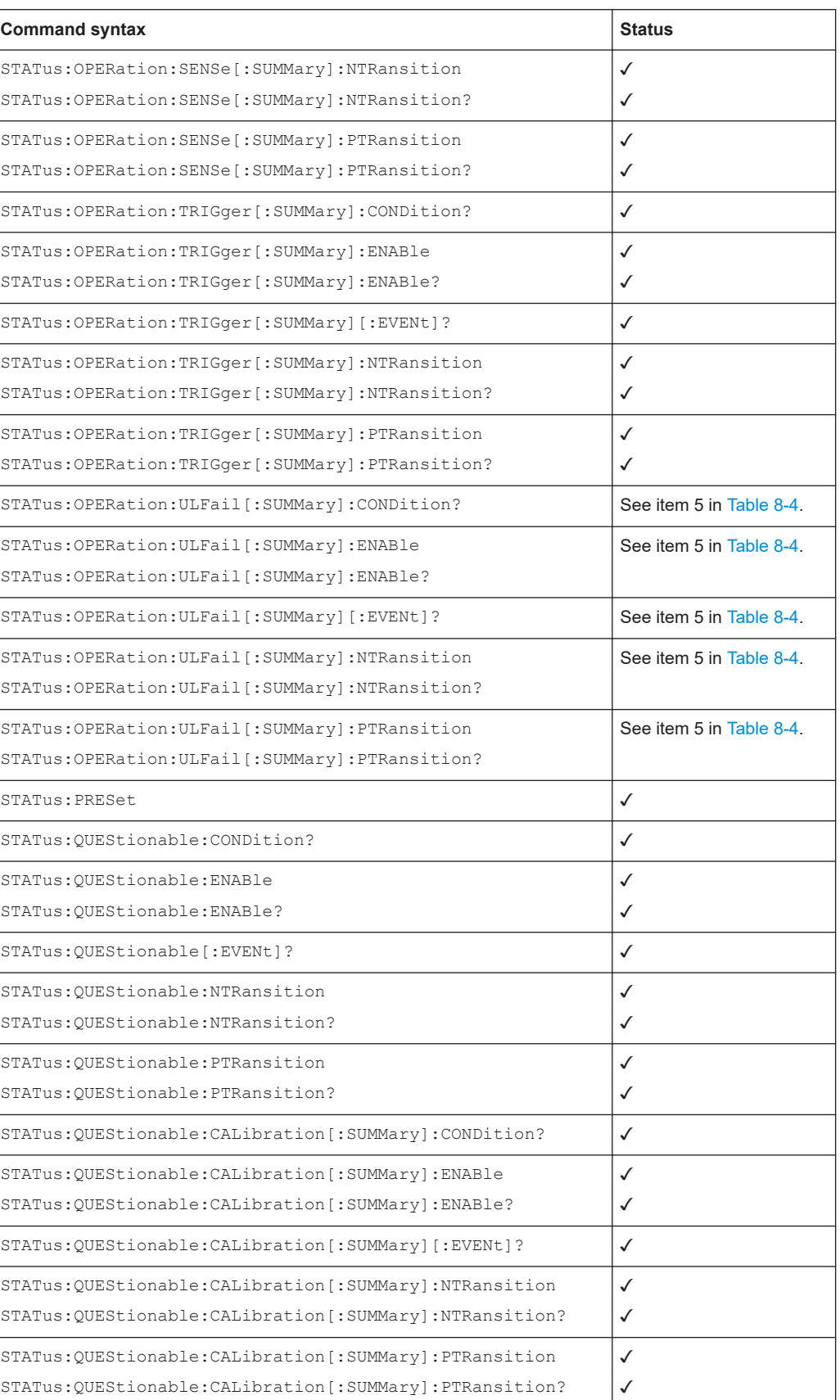

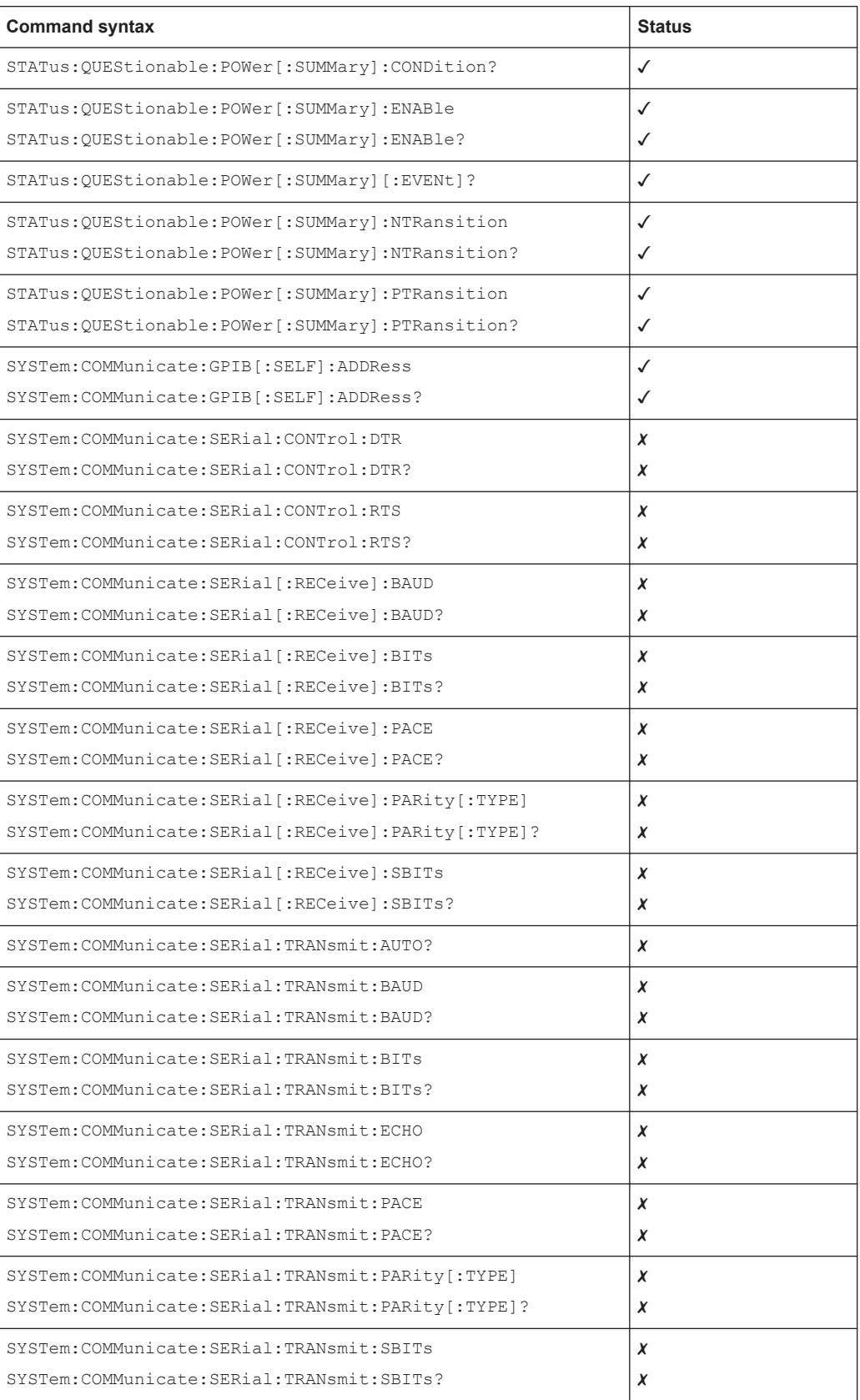

#### Differences between the emulated instrument and the R&S NRX

<span id="page-23-0"></span>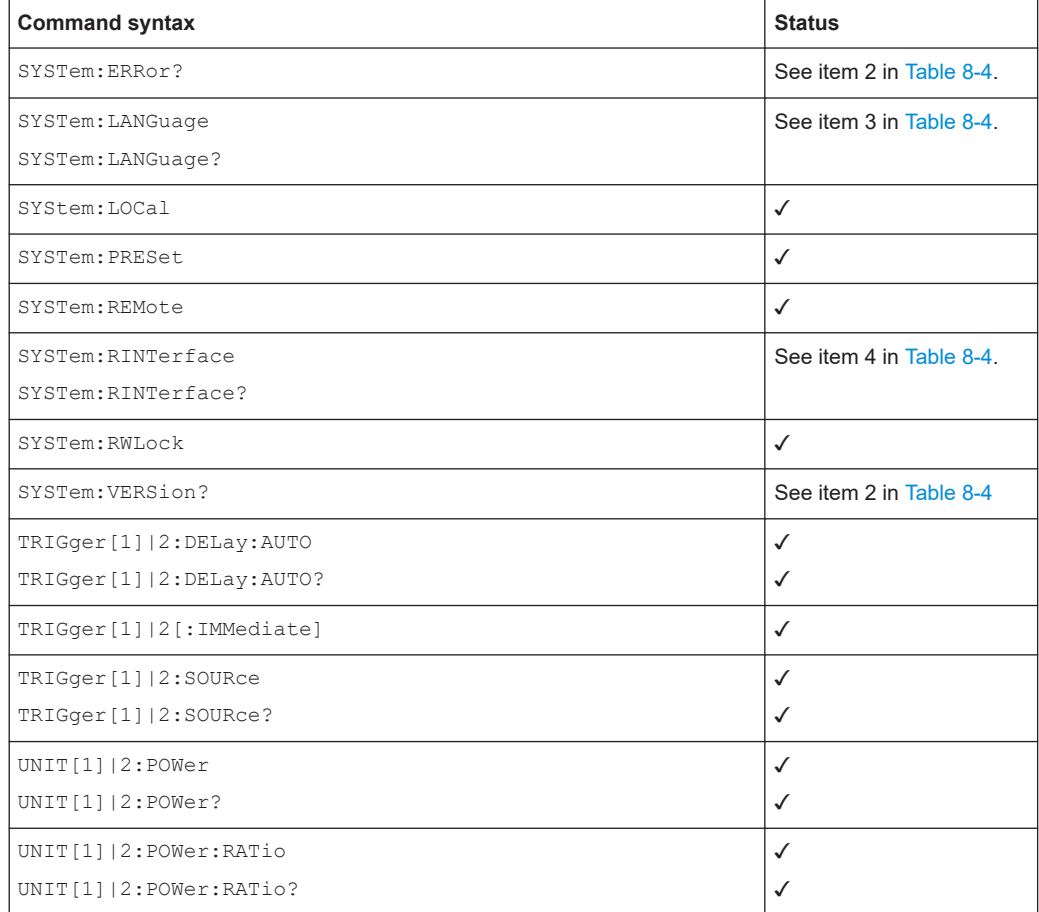

### **8.3 Differences between the emulated instrument and the R&S NRX**

Table 8-4 lists all remaining differences in command and/or parameter implementation. Take these differences into consideration, since they can lead to necessary modifications of application code parts.

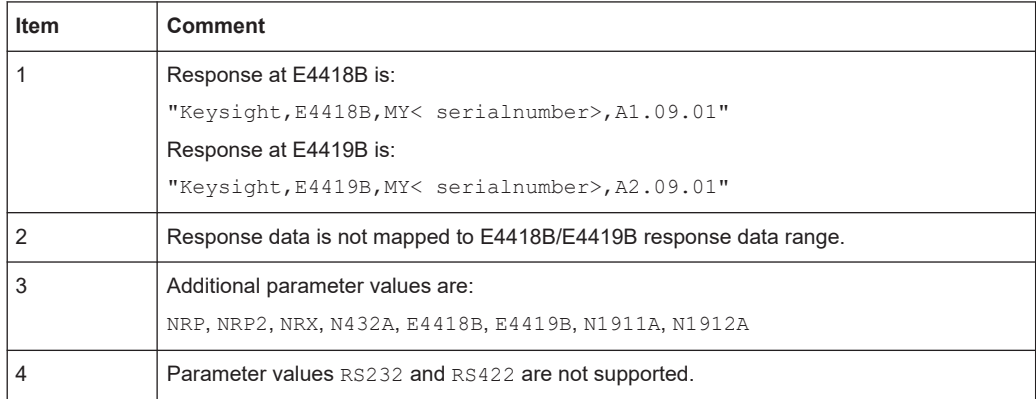

#### *Table 8-4: Details*

<span id="page-24-0"></span>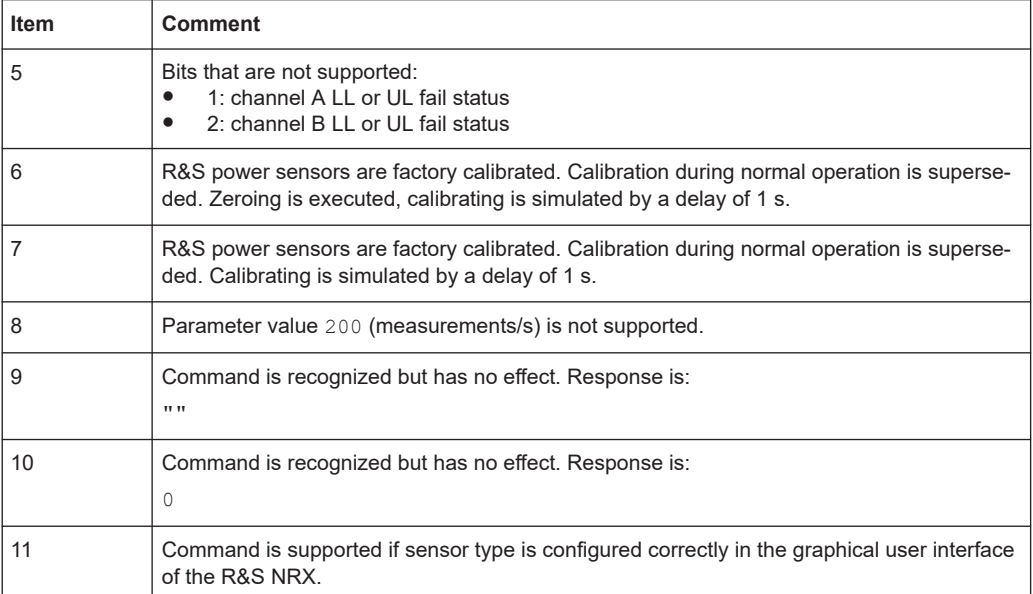

## 9 Emulating the Keysight Technologies N432A

One sensor connected to plug A is supported.

*Table 9-1: Sensor/connector mapping*

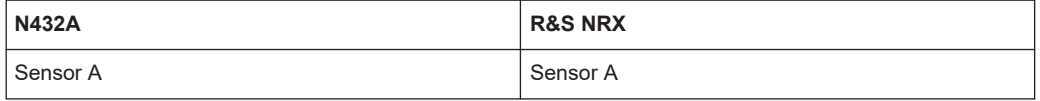

#### *Table 9-2: Sensor/window mapping*

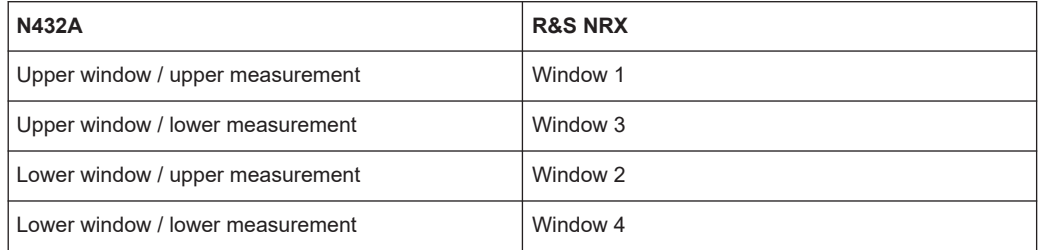

### **9.1 Limitations**

Display management commands (DISPlay subsystem) are extremely restricted.

### <span id="page-25-0"></span>**9.2 Commands**

The following tables show the current implementation status of each command.

#### **9.2.1 Interface functions**

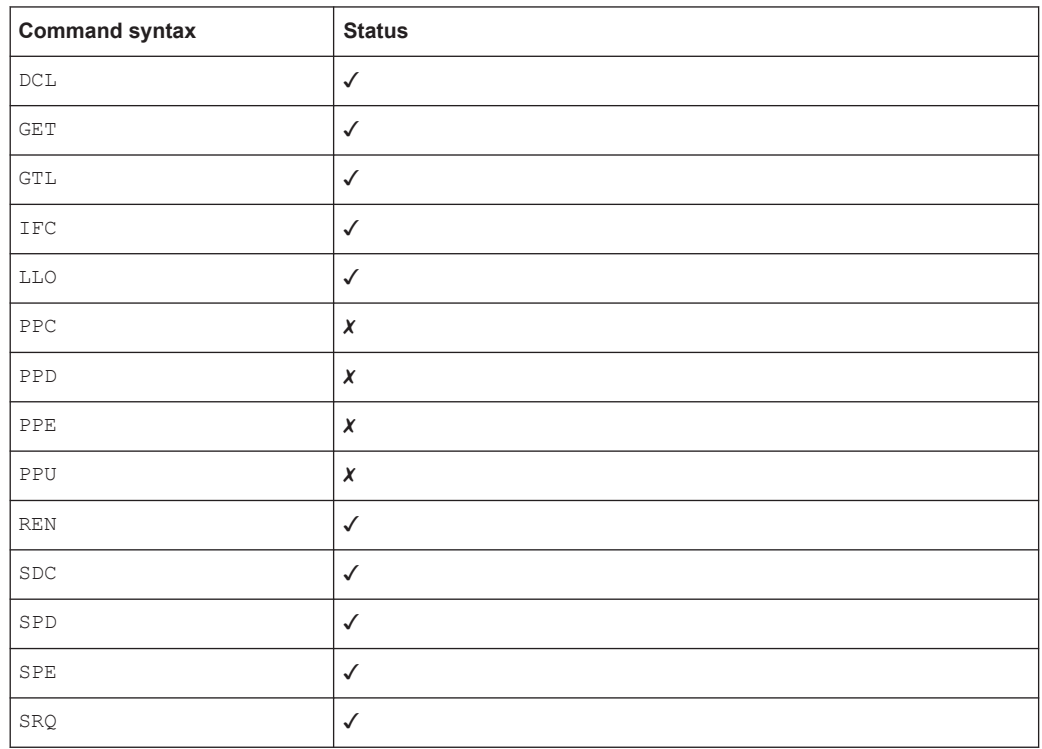

#### **9.2.2 IEEE488.2 functions**

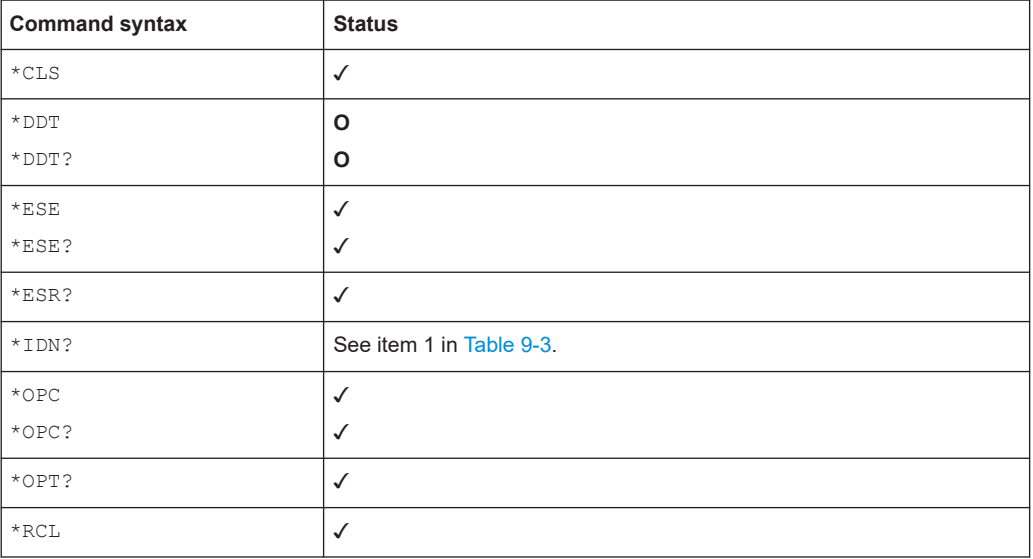

<span id="page-26-0"></span>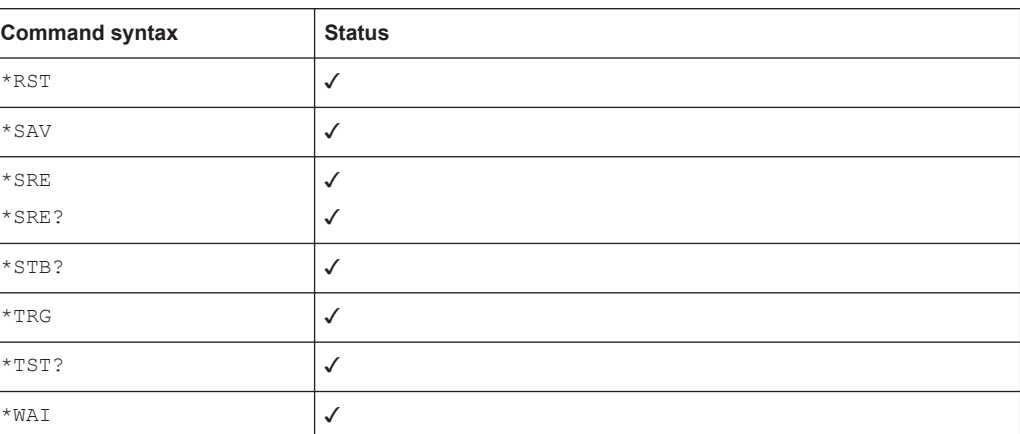

### **9.2.3 Device-specific functions**

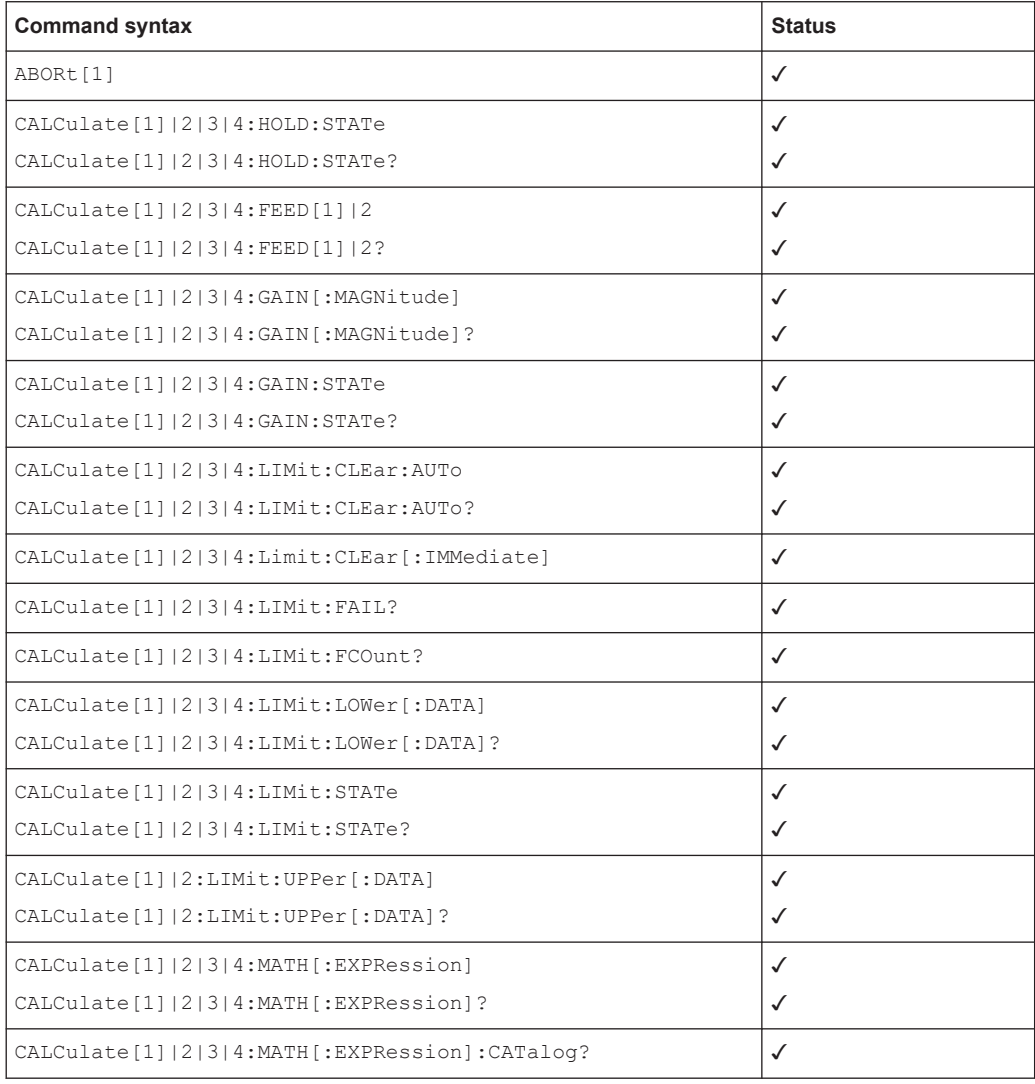

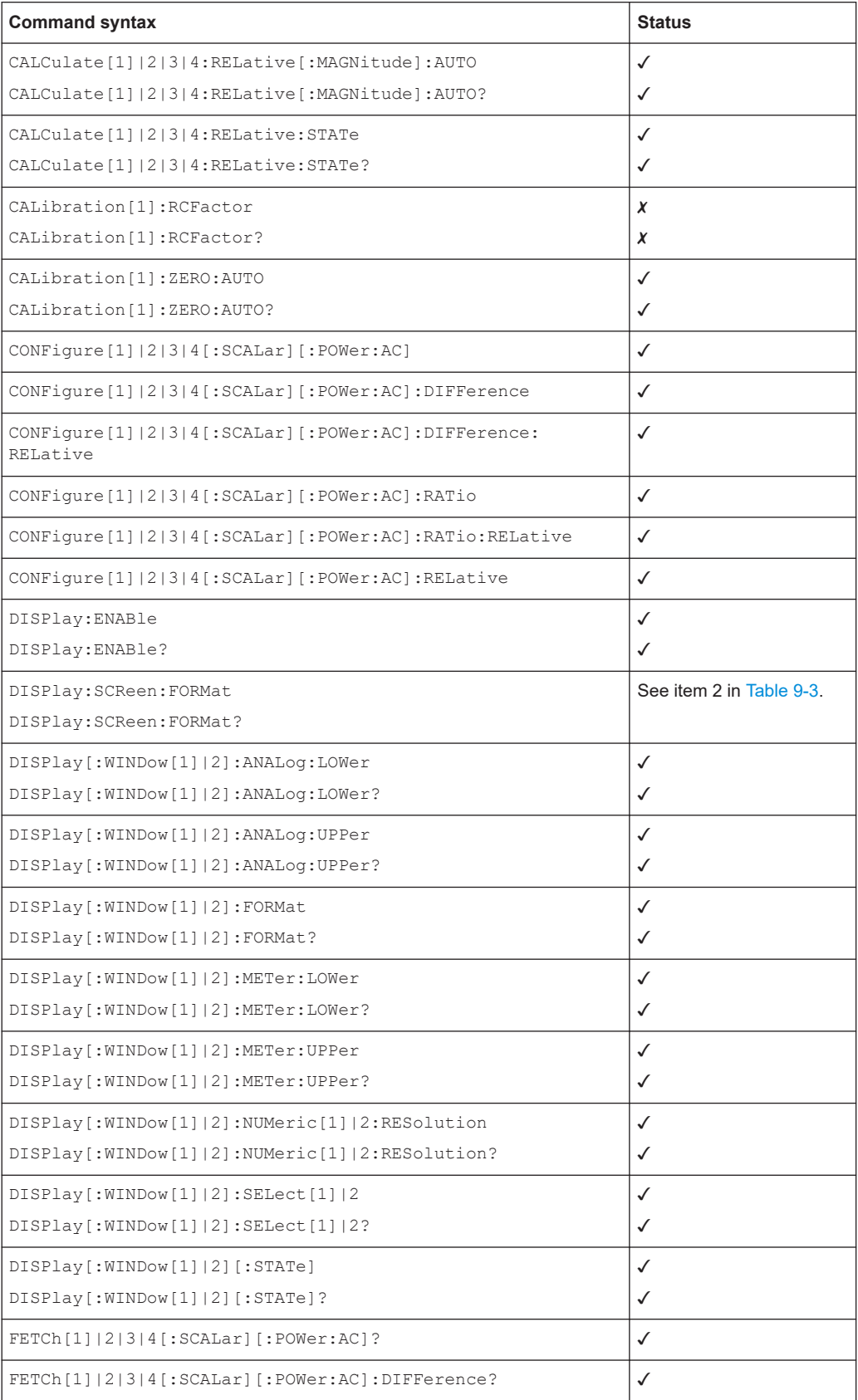

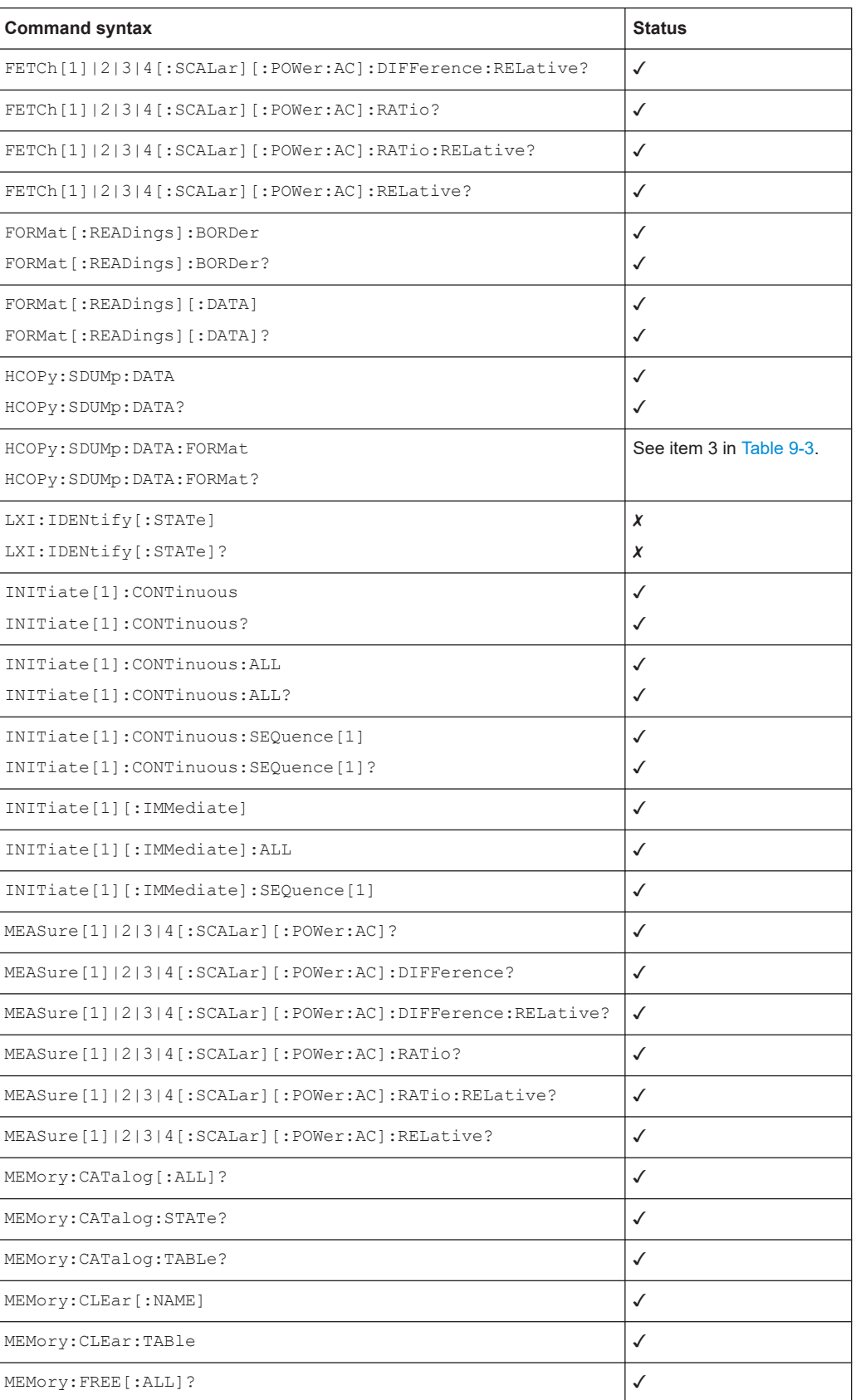

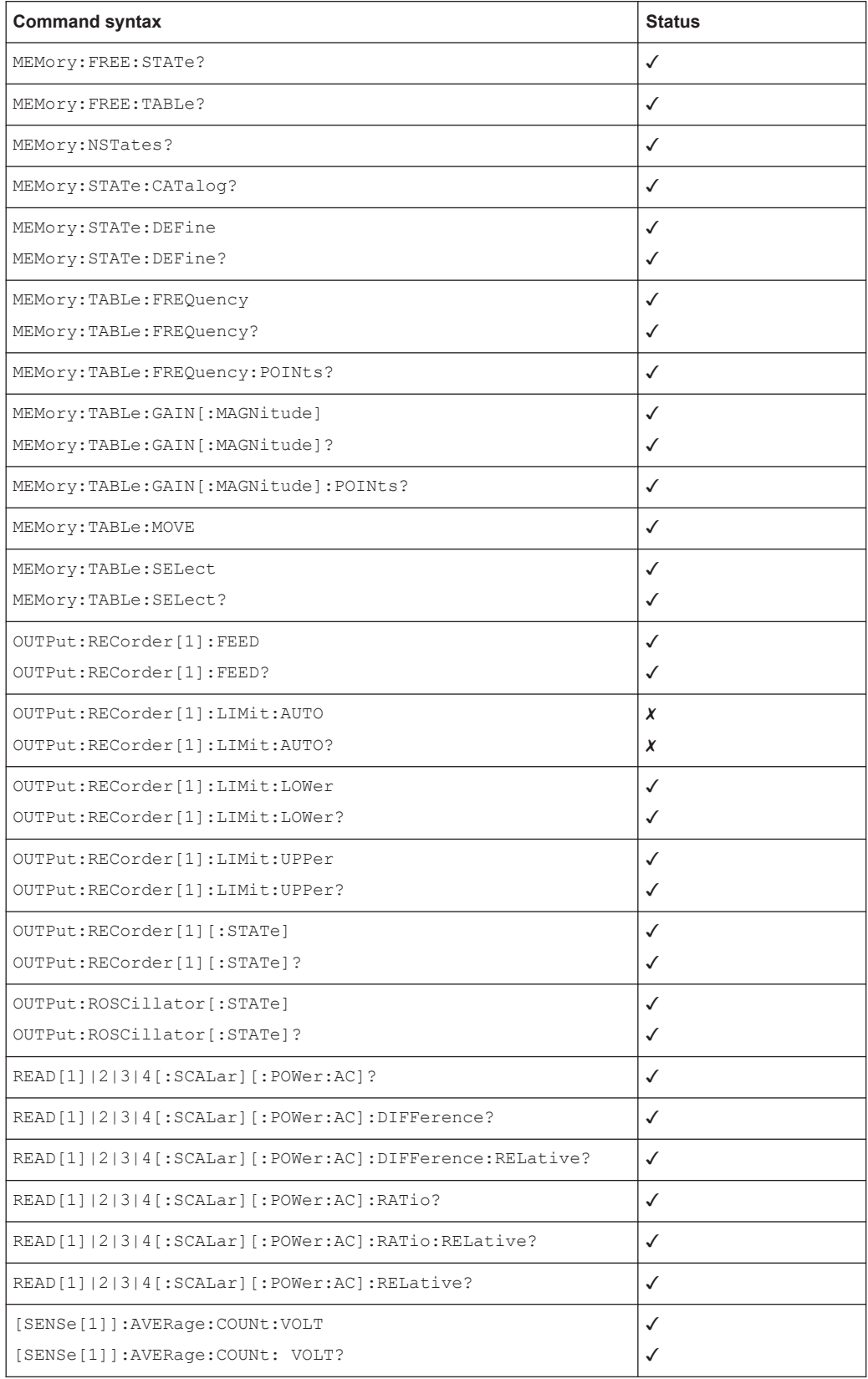

L

÷

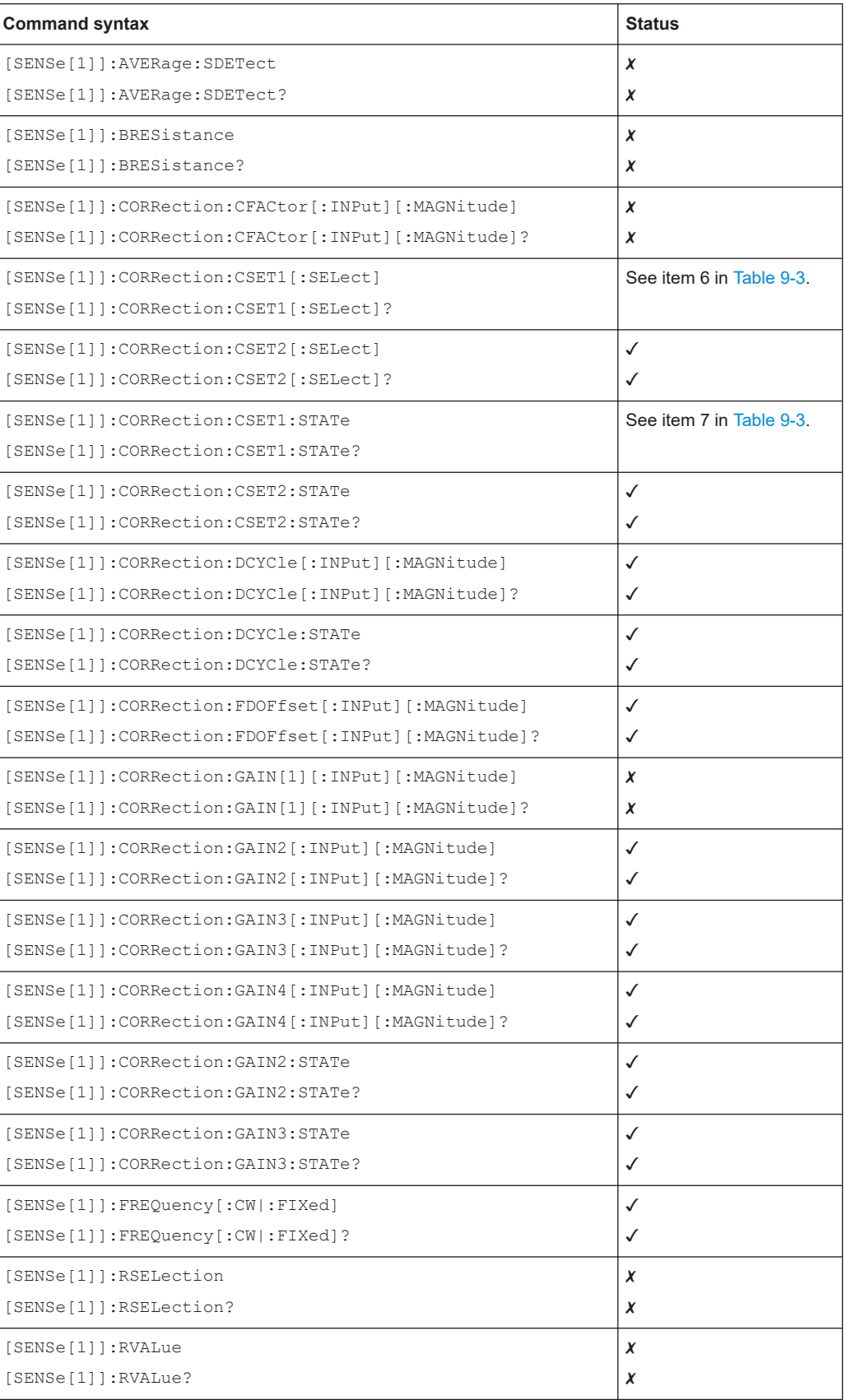

 $\overline{a}$ 

L,

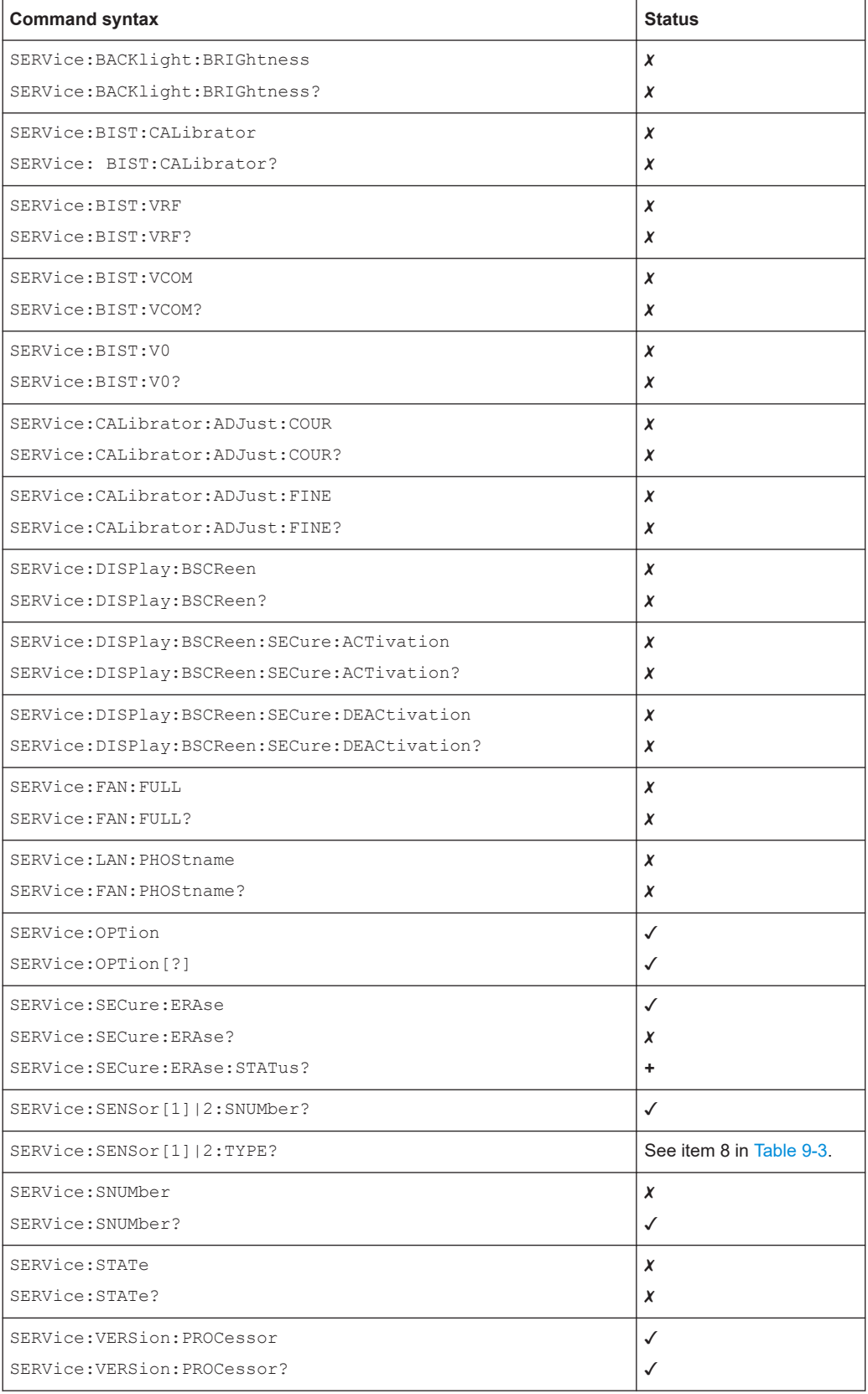

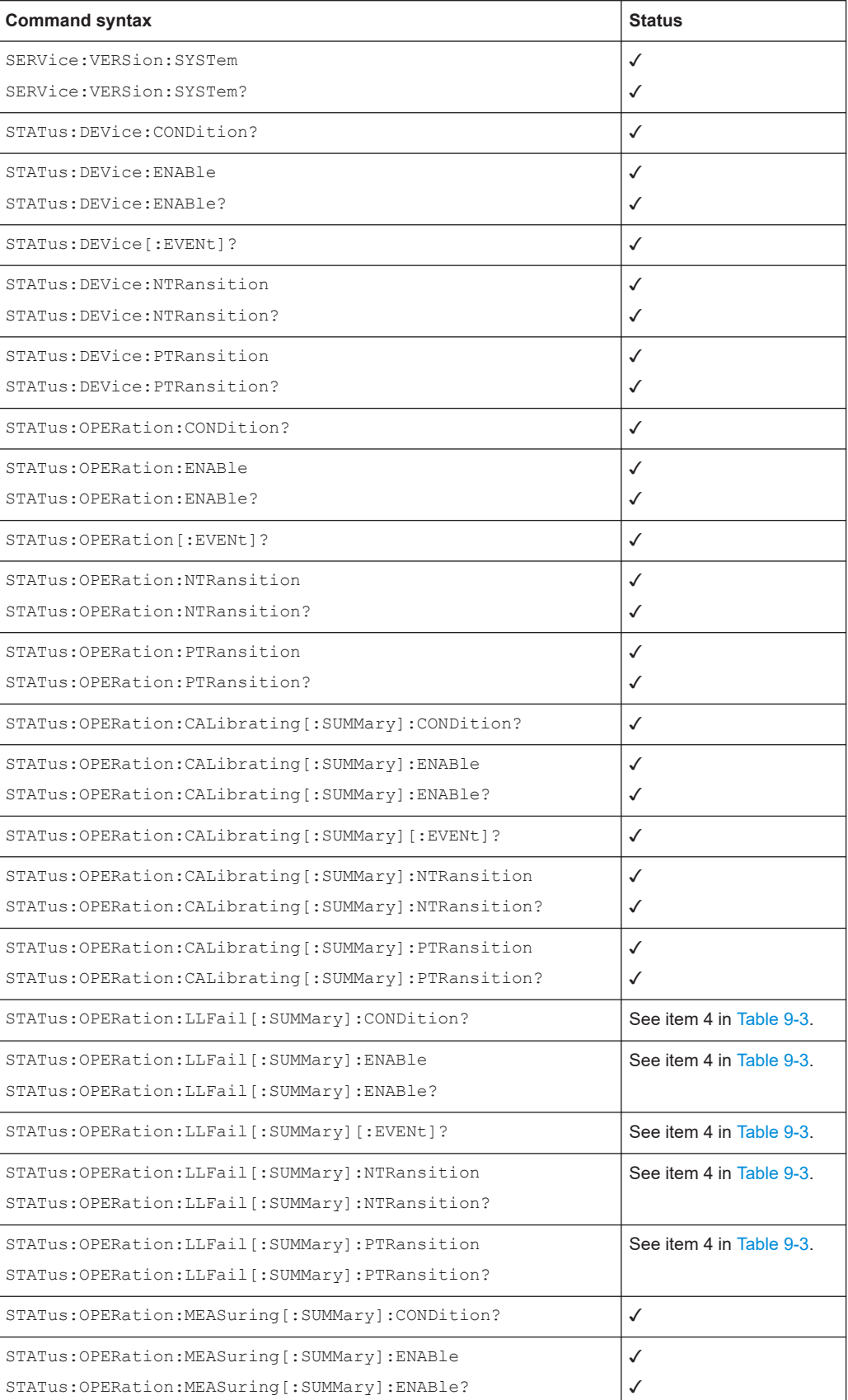

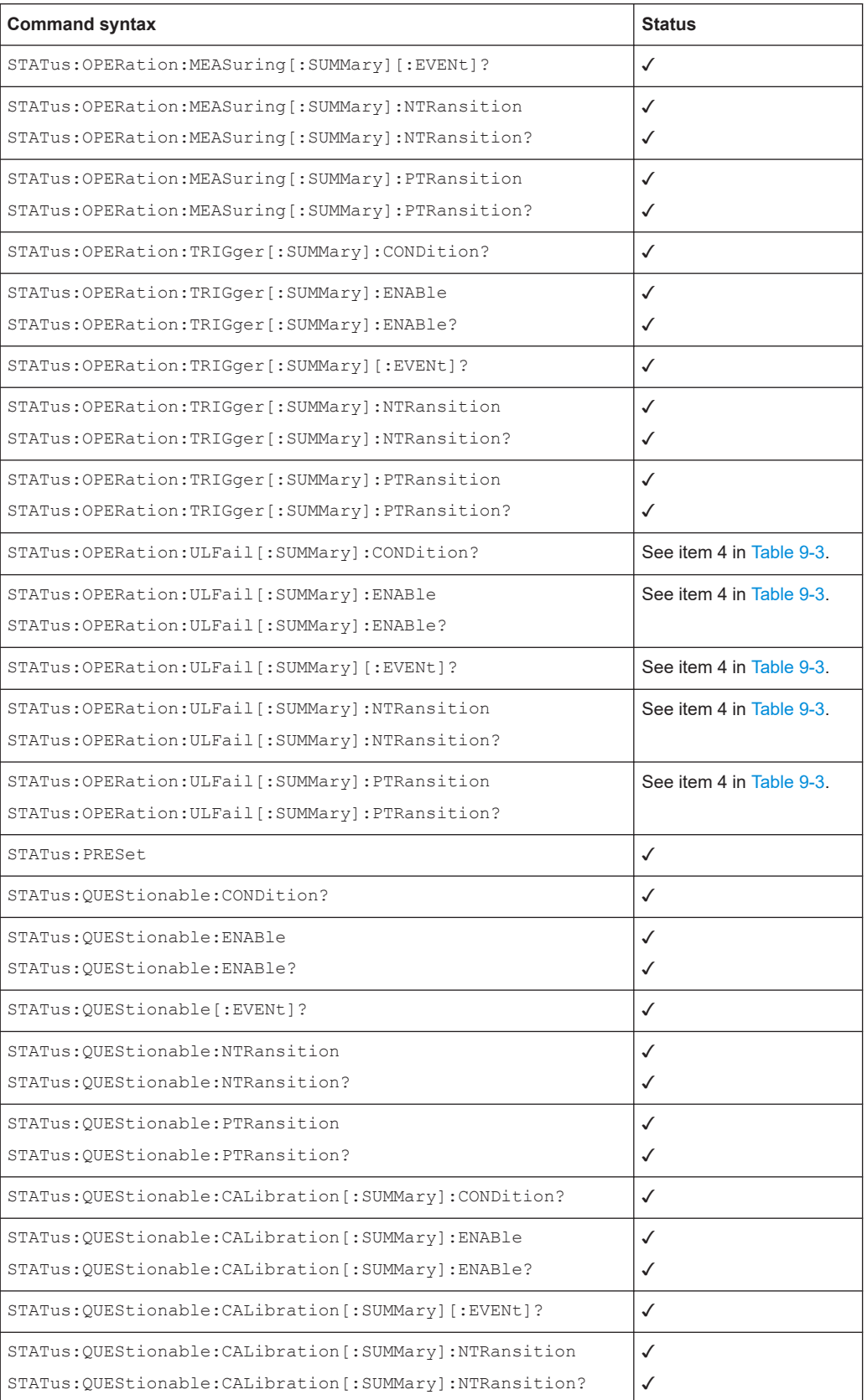

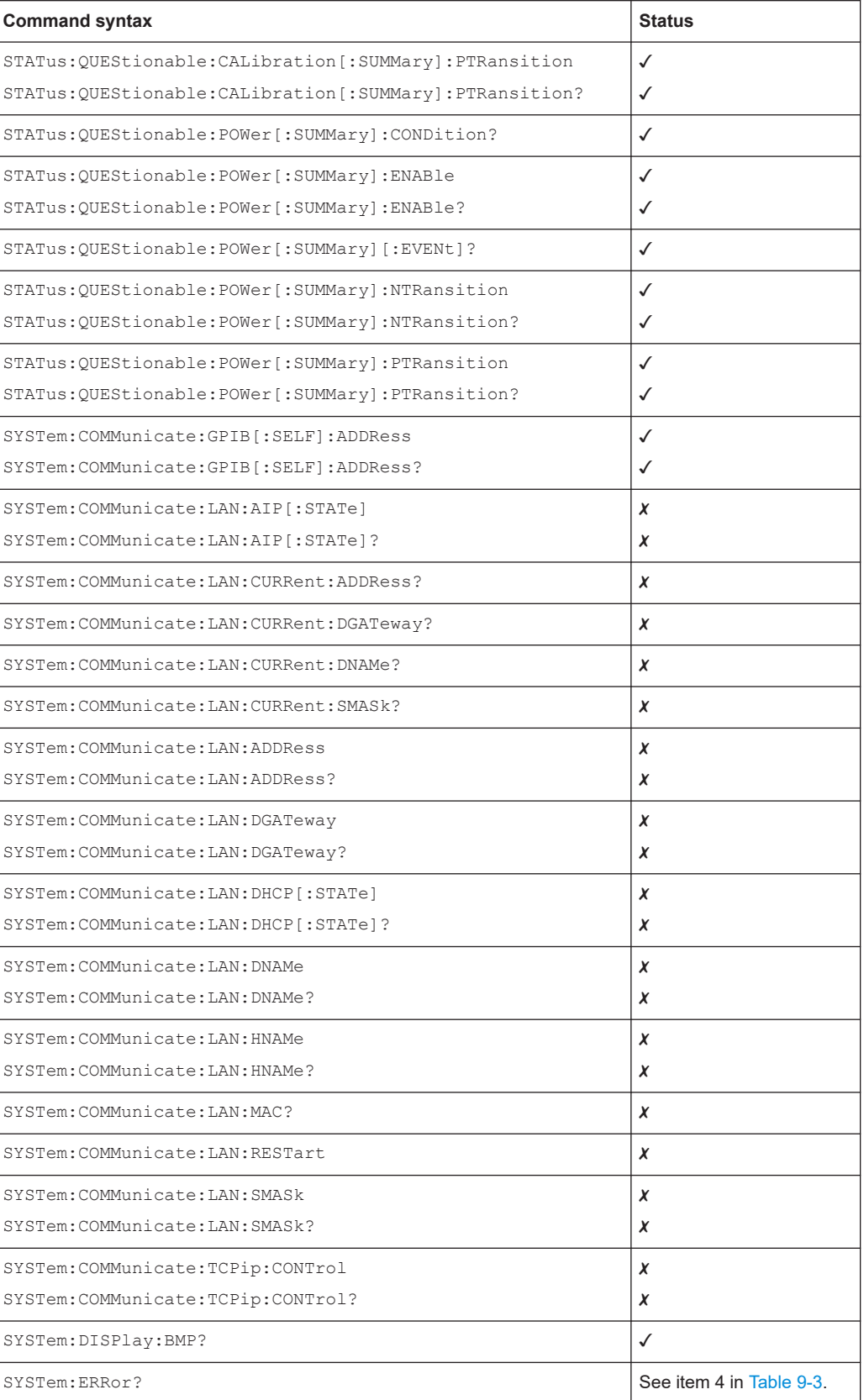

Differences between the emulated instrument and the R&S NRX

<span id="page-35-0"></span>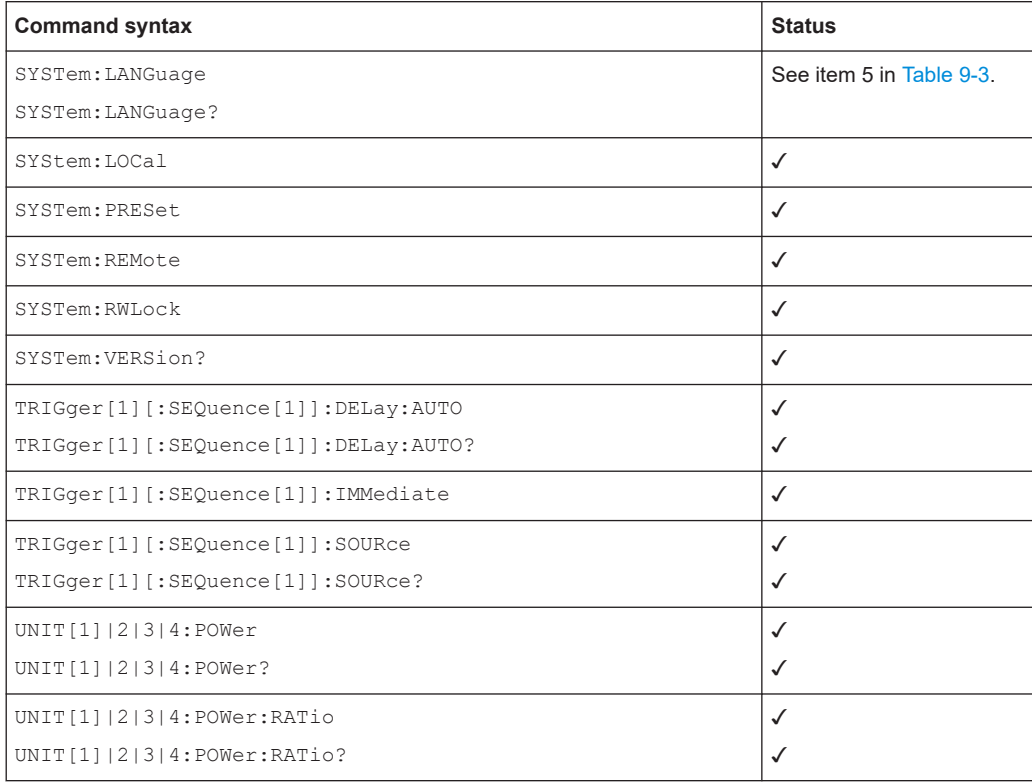

### **9.3 Differences between the emulated instrument and the R&S NRX**

Table 9-3 lists all remaining differences in command and/or parameter implementation. Take these differences into consideration, since they can lead to necessary modifications of application code parts.

| <b>Item</b>    | <b>Comment</b>                                                                            |
|----------------|-------------------------------------------------------------------------------------------|
| 1              | Response at N432A is:<br>"KeysightN432A, MY< serialnumber>, A1.09.01"                     |
| $\overline{2}$ | Parameter EXP is not supported.                                                           |
| 3              | Parameter PNG is not supported.                                                           |
| $\overline{4}$ | Response data is not mapped to N432A response data range.                                 |
| 5              | Additional parameter values are:<br>NRP, NRP2, NRX, N432A, E4418B, E4419B, N1911A, N1912A |
| 6              | Command is recognized but has no effect. Response is:<br>11.11                            |

*Table 9-3: Details*

<span id="page-36-0"></span>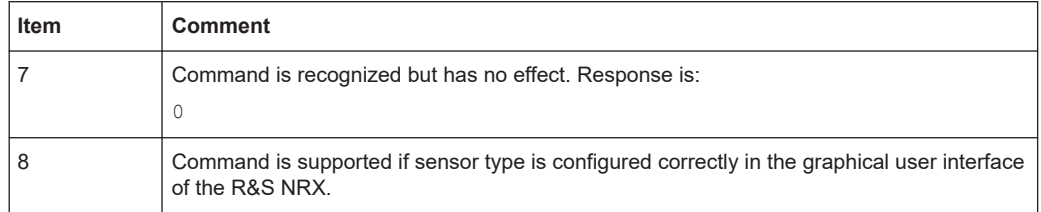

## 10 Emulating the Keysight Technologies N1911A/N1912A

The remote emulation is based on the N1911A and N1912A firmware version A1.05.04 and A2.05.04.

One or two sensors connected to plug A or B are supported.

*Table 10-1: Sensor/connector mapping*

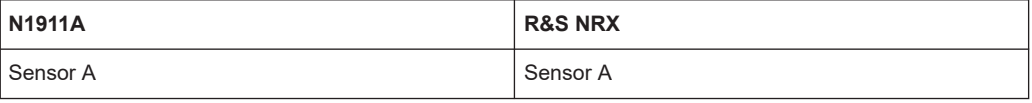

*Table 10-2: Sensor/connector mapping*

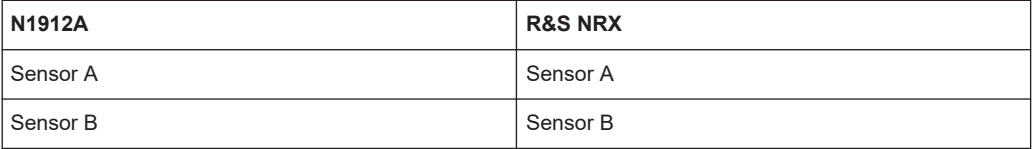

#### *Table 10-3: Sensor/window mapping*

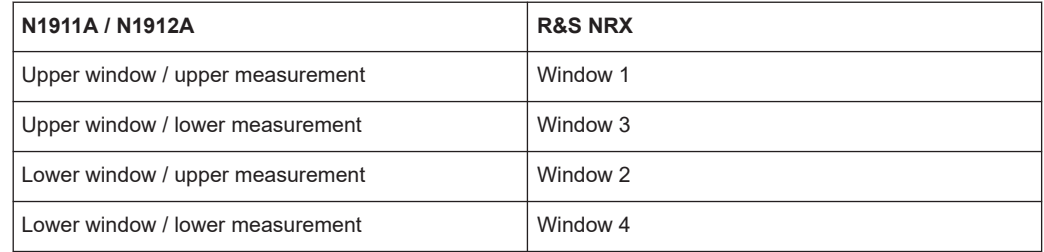

### **10.1 Limitations**

Explicit switching into trace or statistic mode is required before using commands from those subsystems. Switch by using the following command:

DISPlay[:WINDow[1]|2]:FORMat CTRACE | CTABLE | TRACE

### <span id="page-37-0"></span>**10.2 Commands**

The following tables show the current implementation status of each command.

#### **10.2.1 Interface functions**

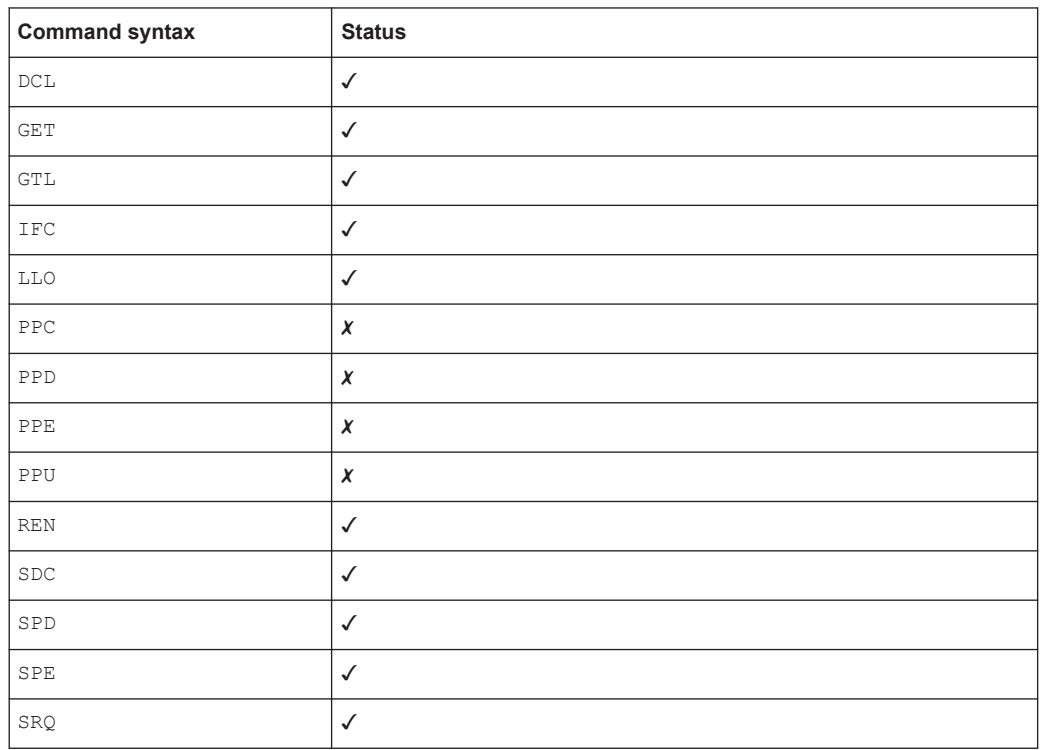

#### **10.2.2 IEEE488.2 functions**

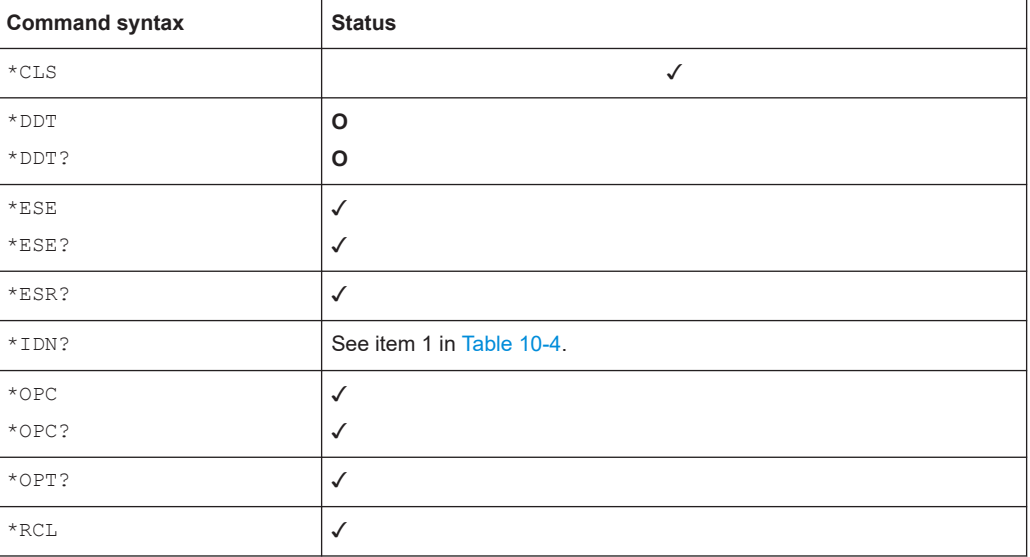

<span id="page-38-0"></span>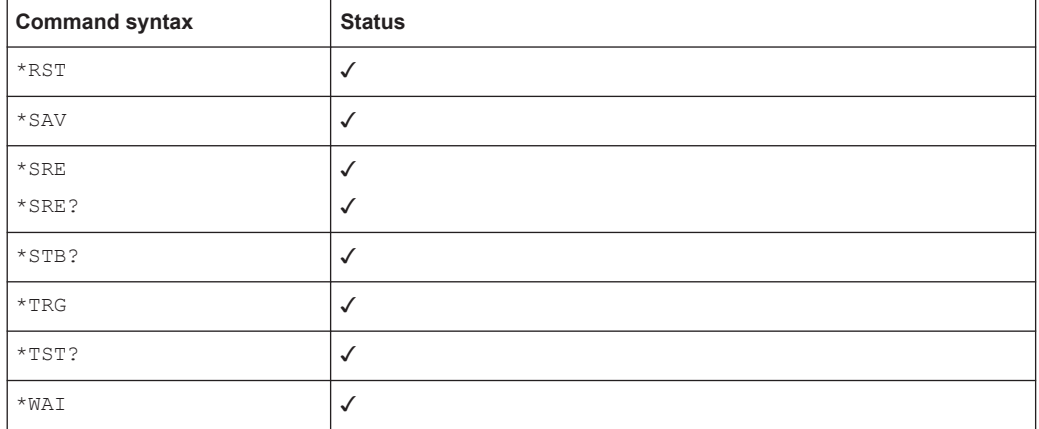

#### **10.2.3 Device-specific functions**

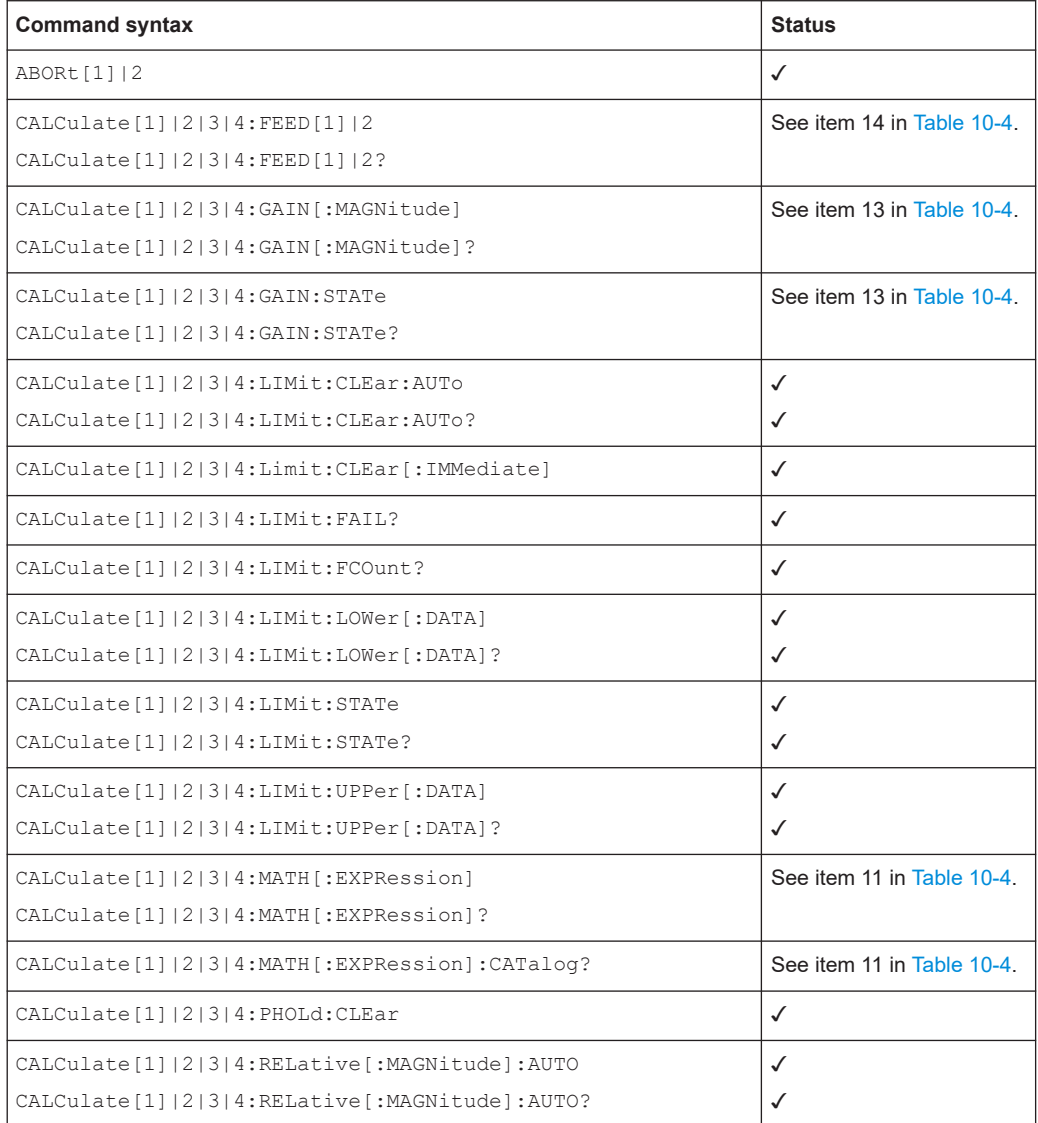

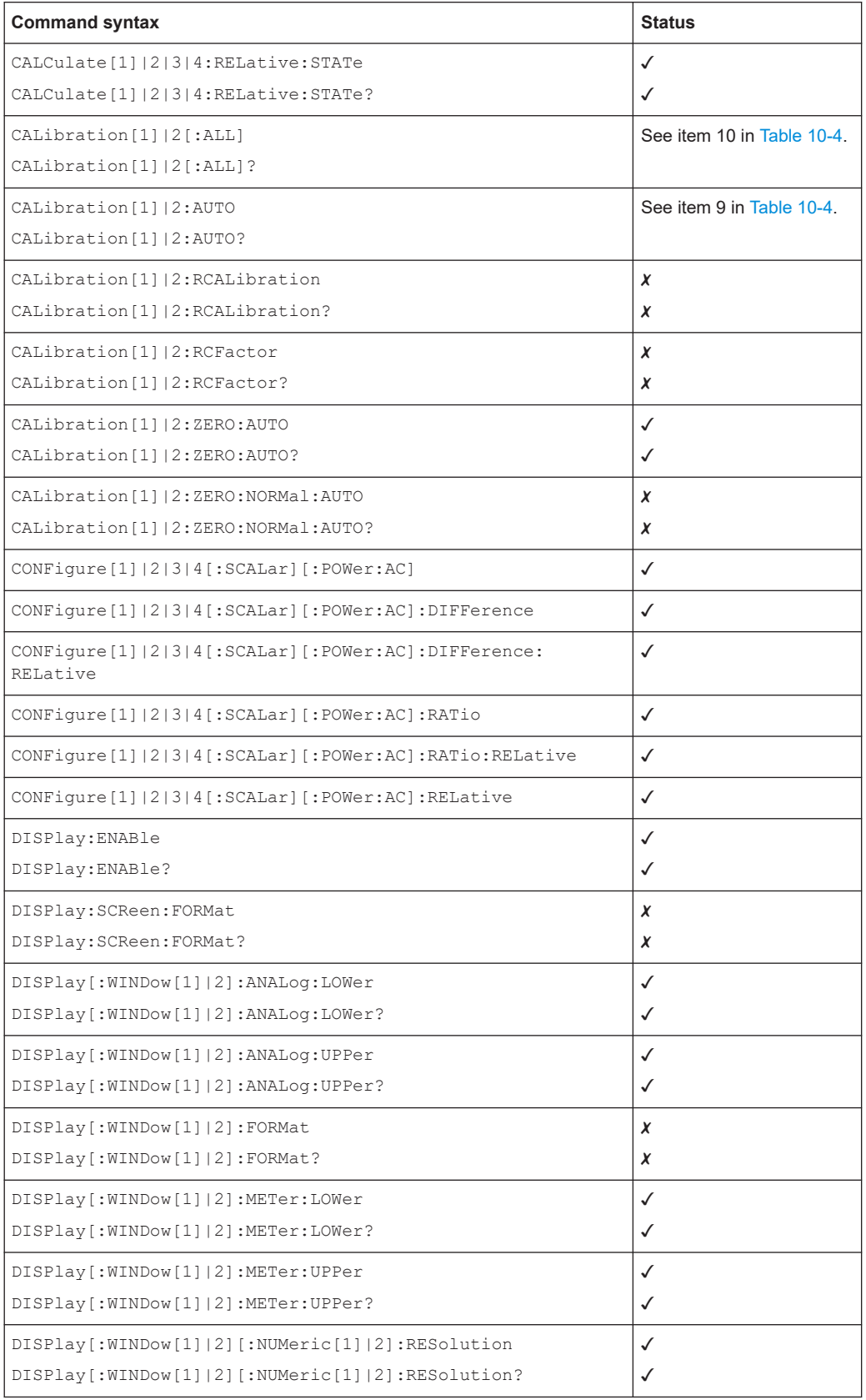

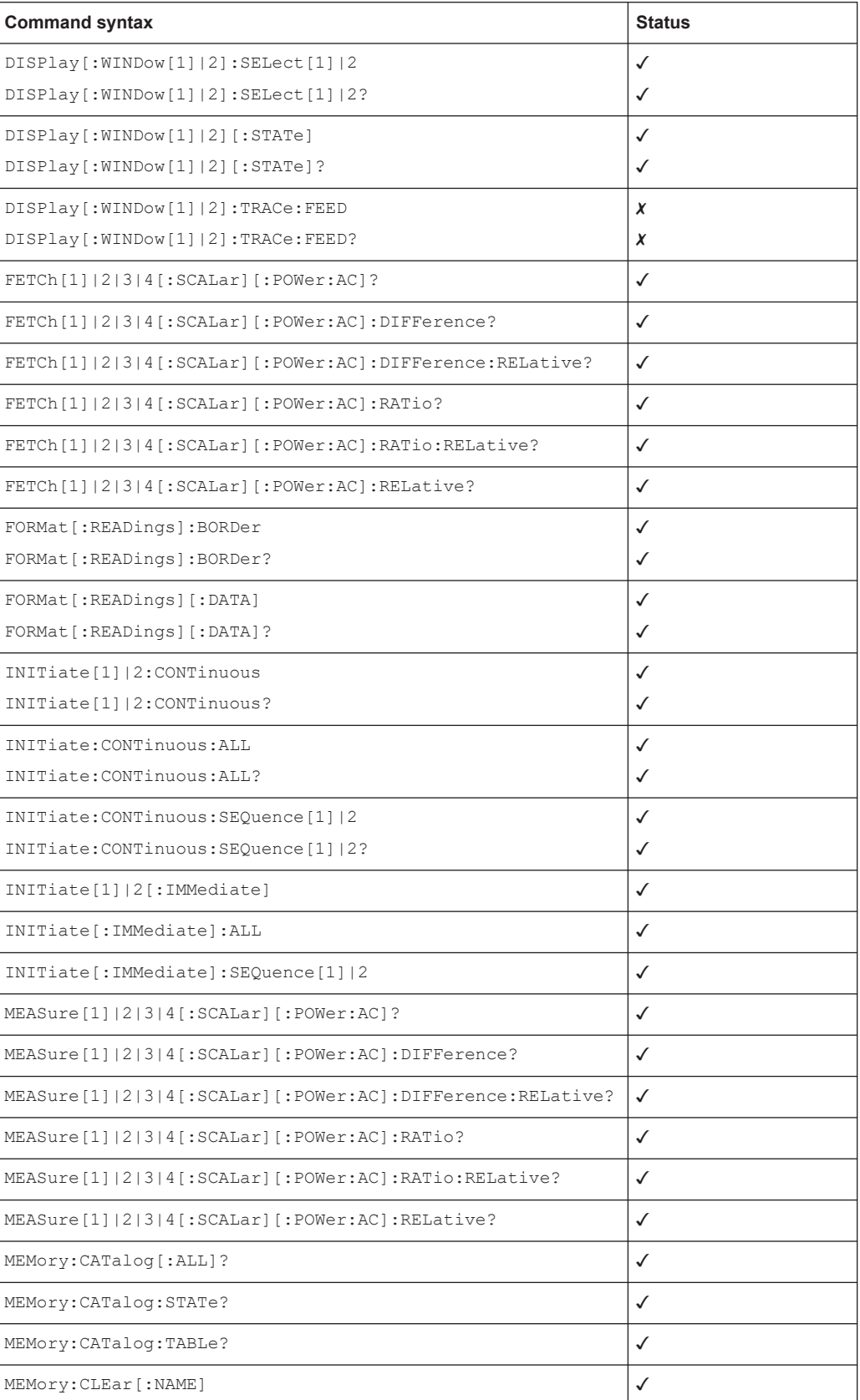

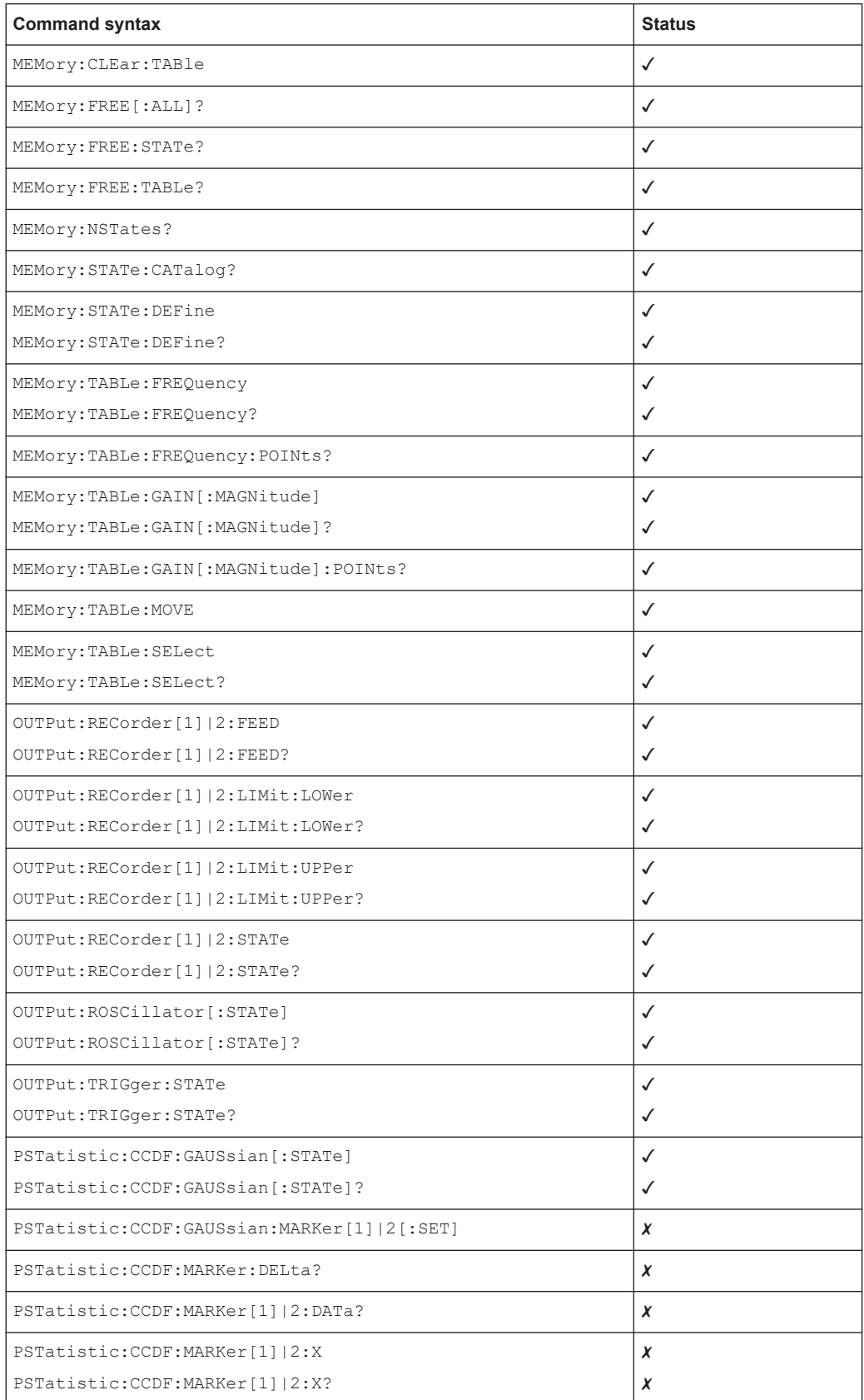

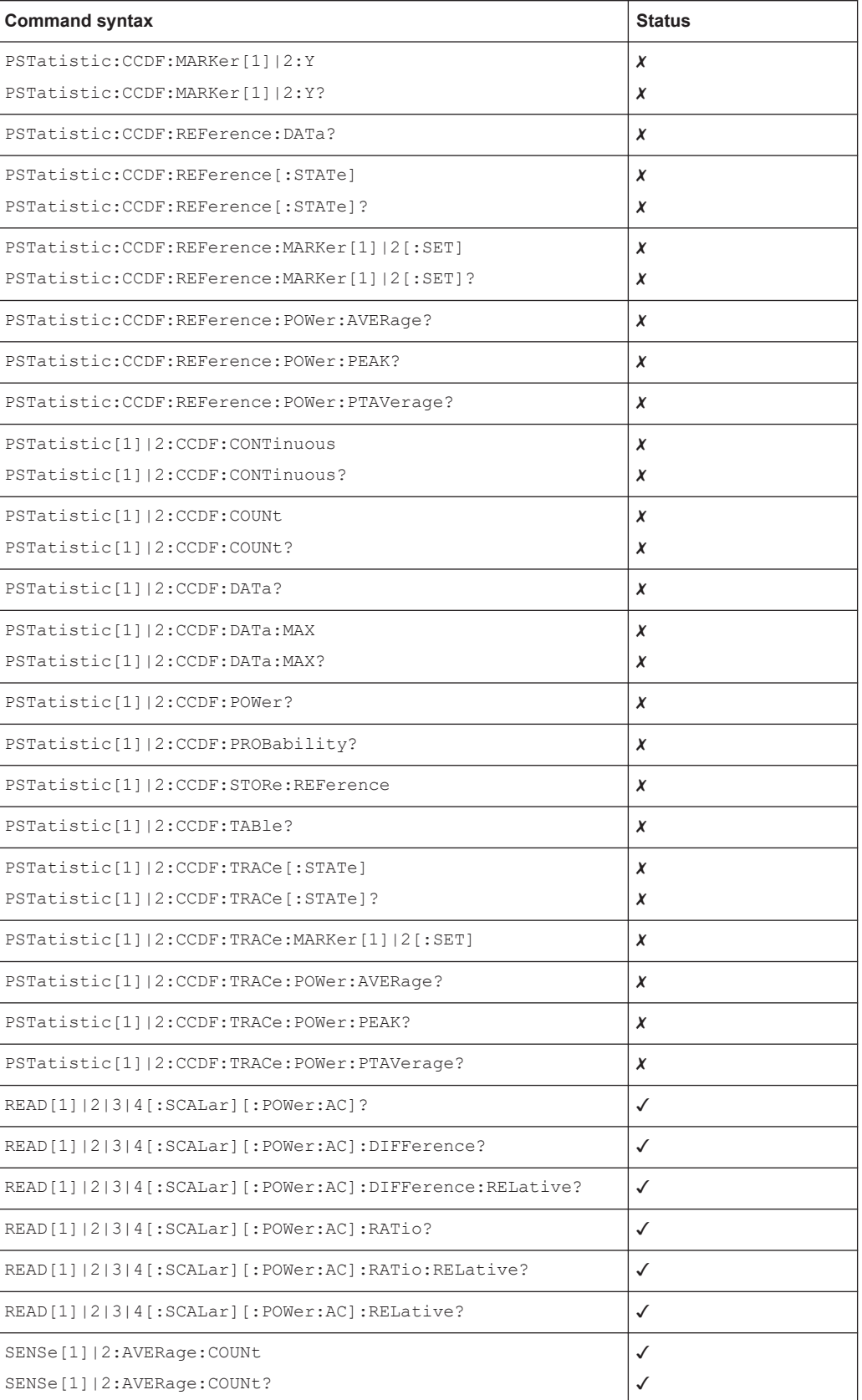

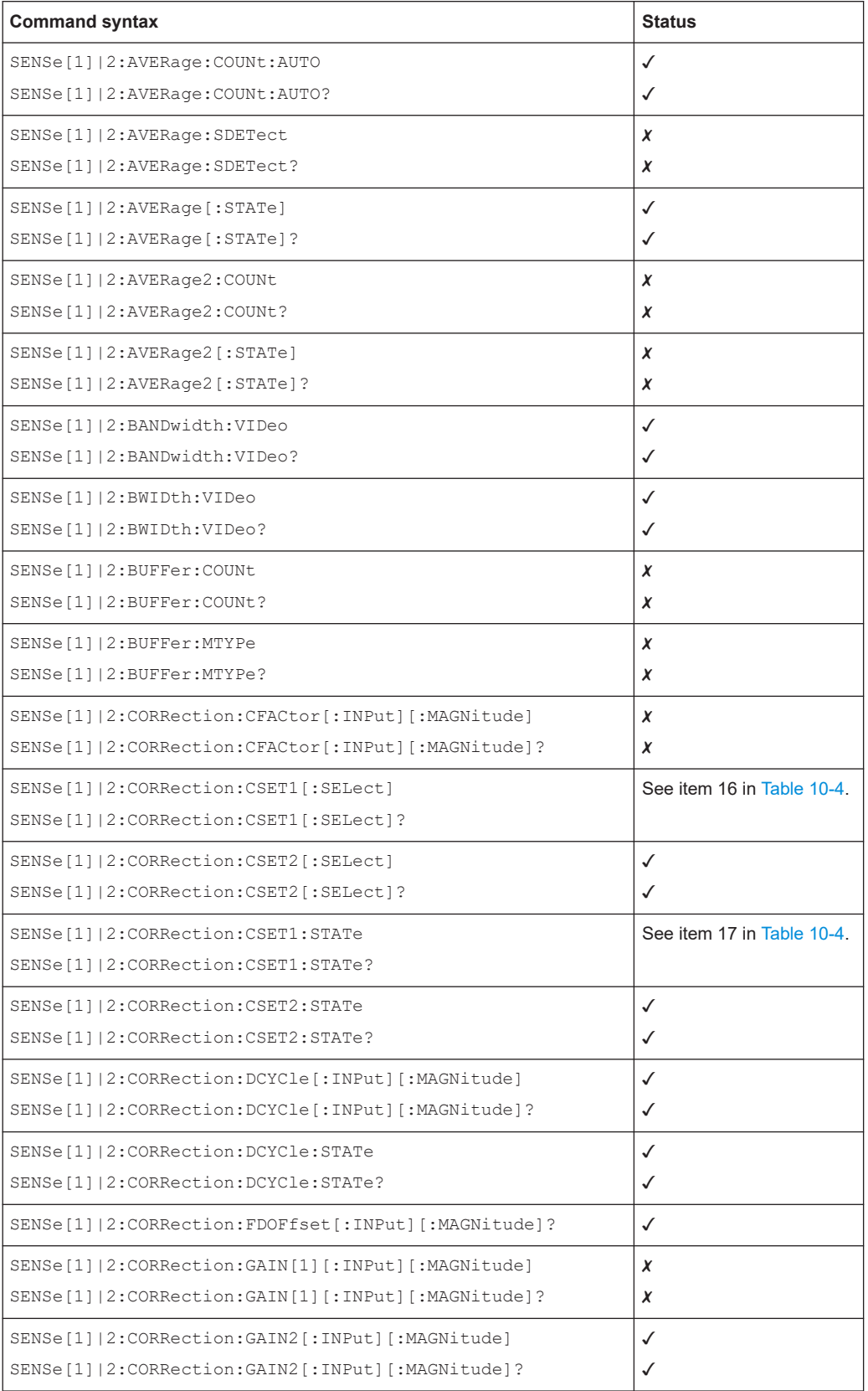

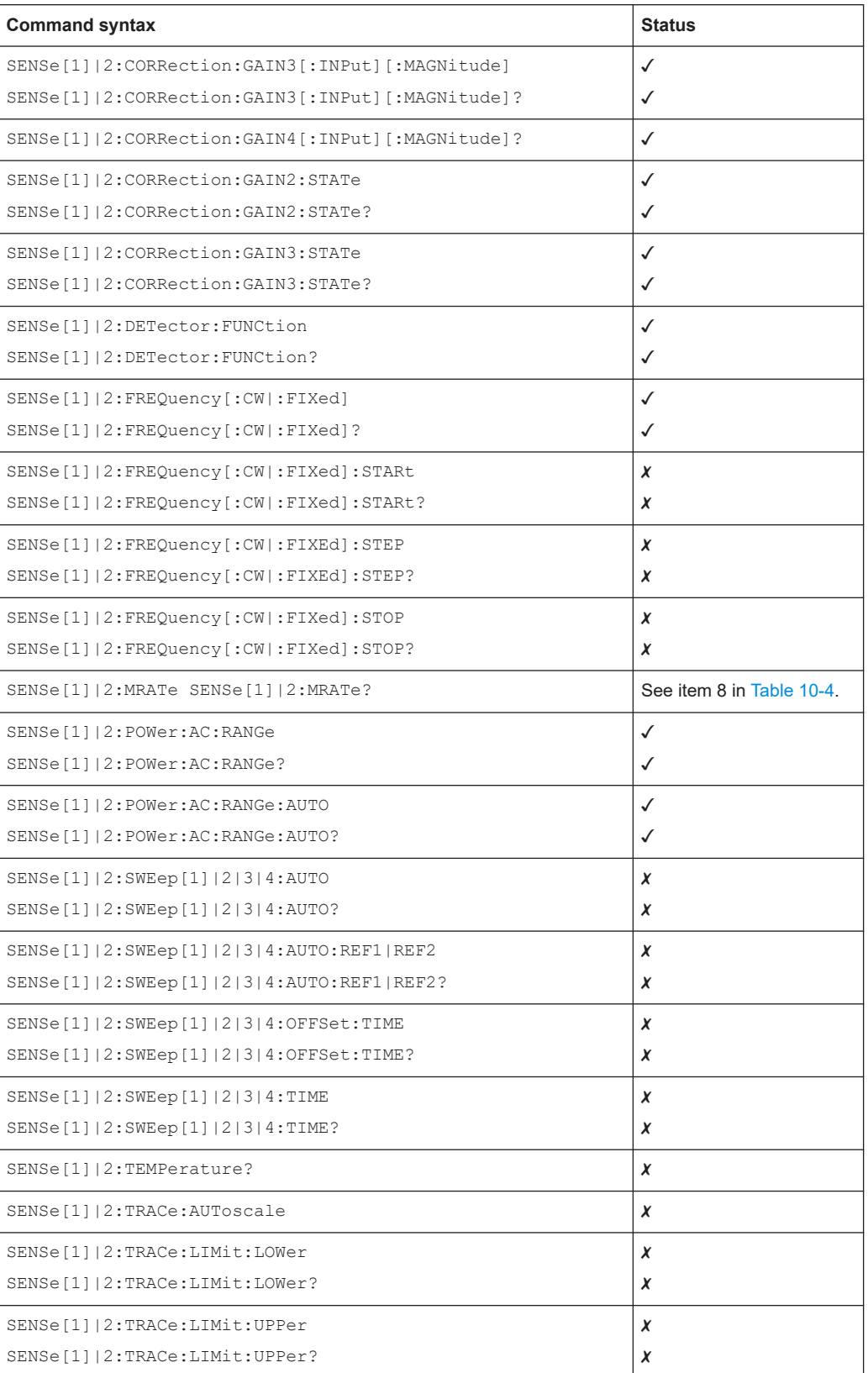

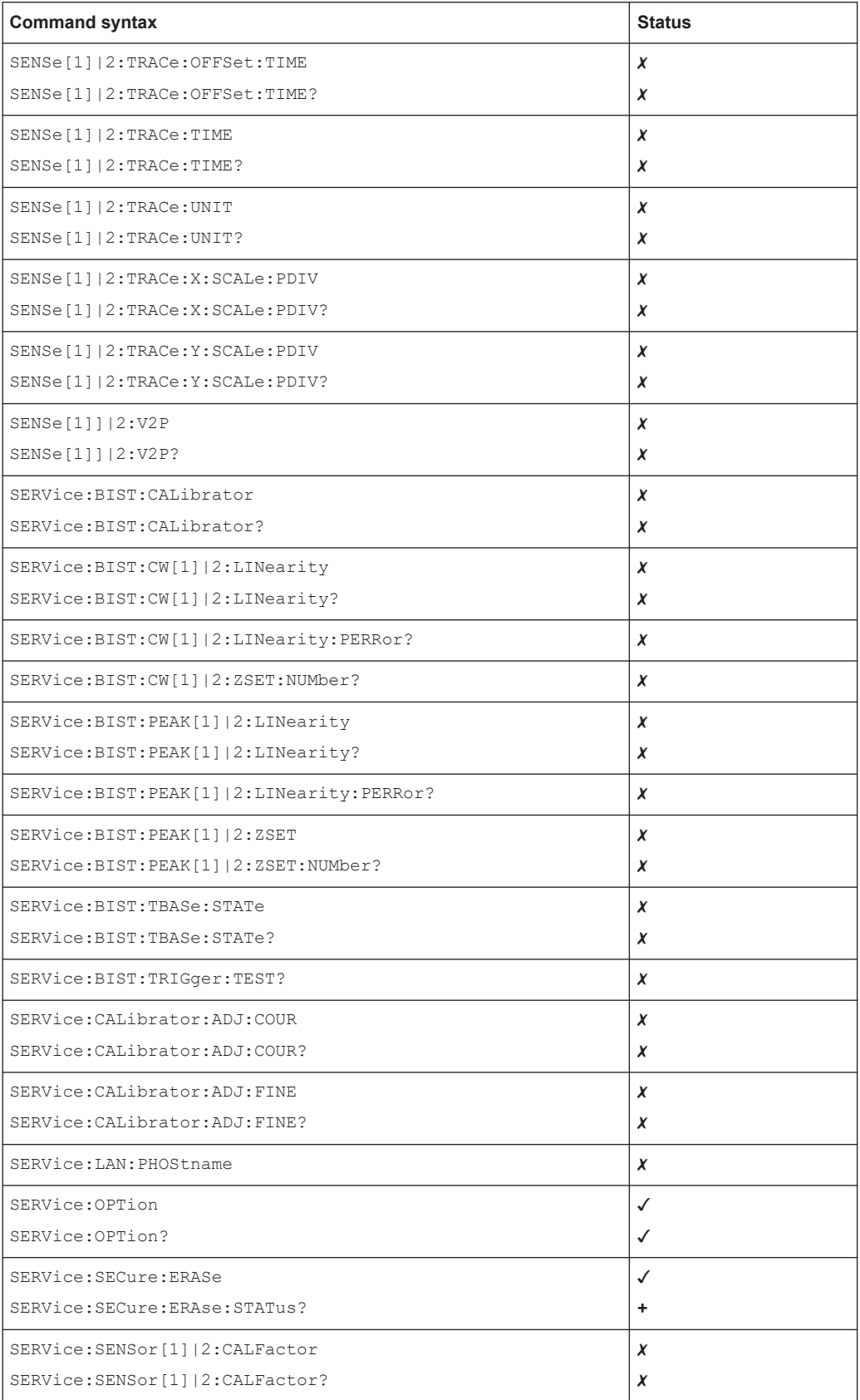

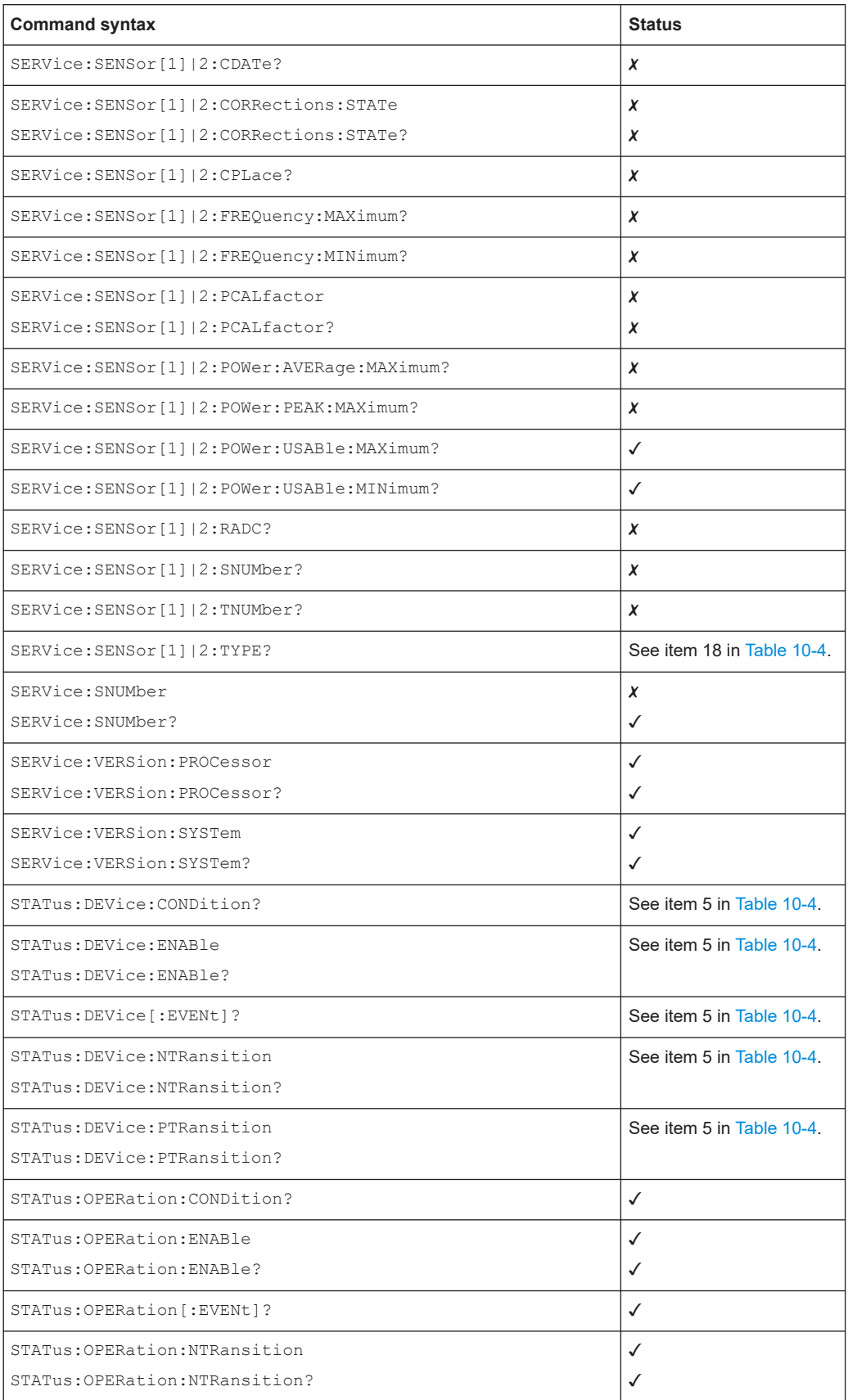

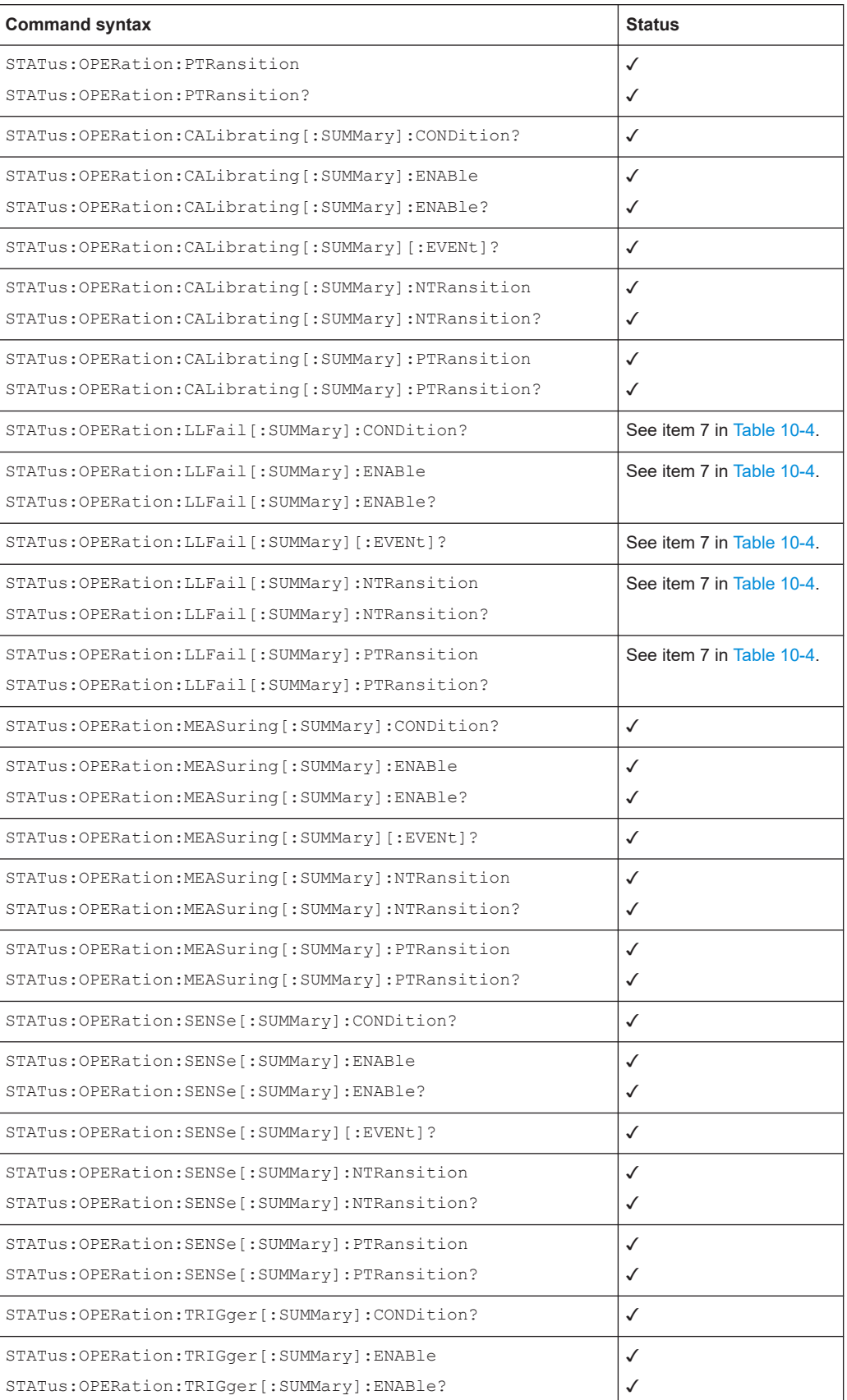

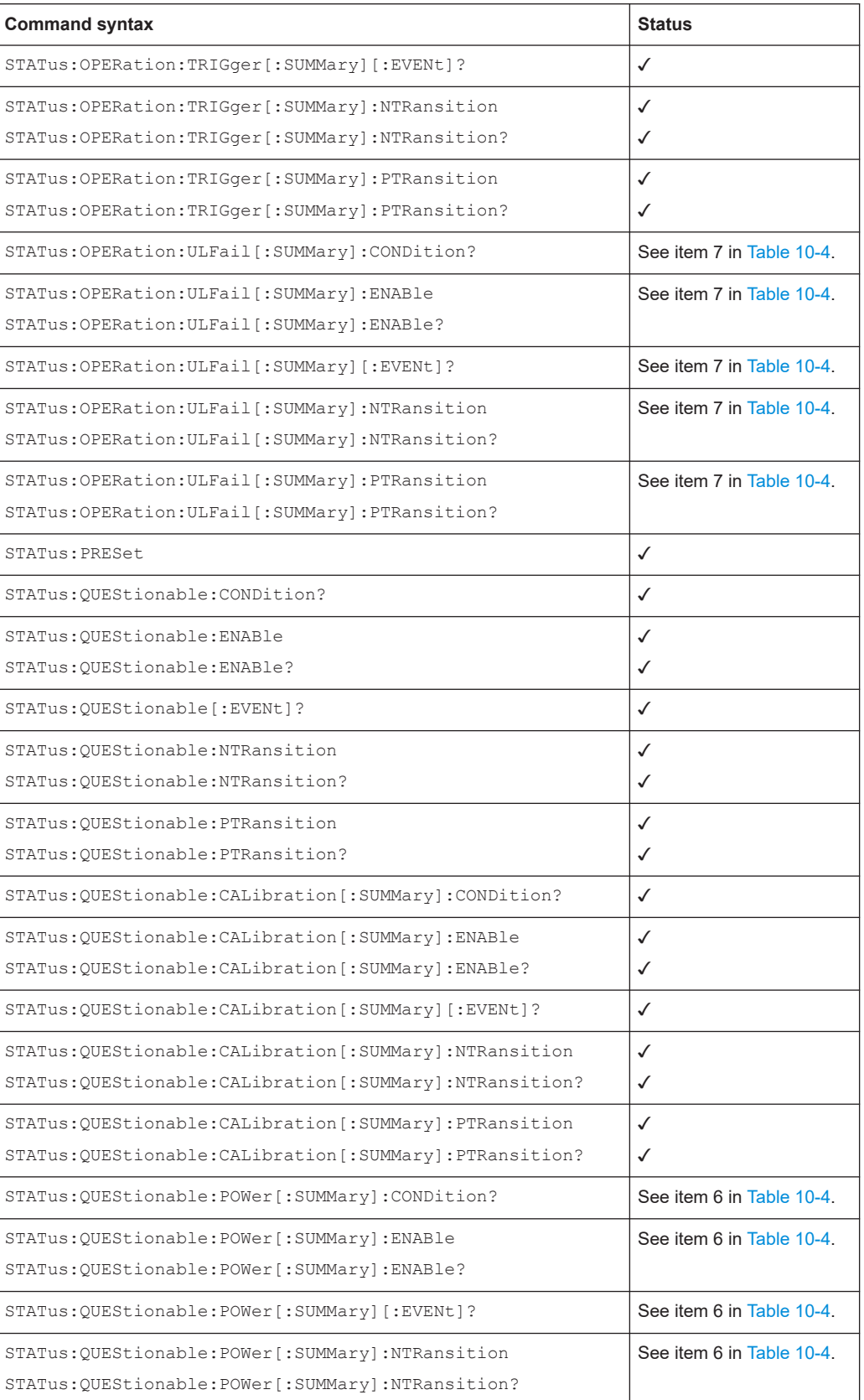

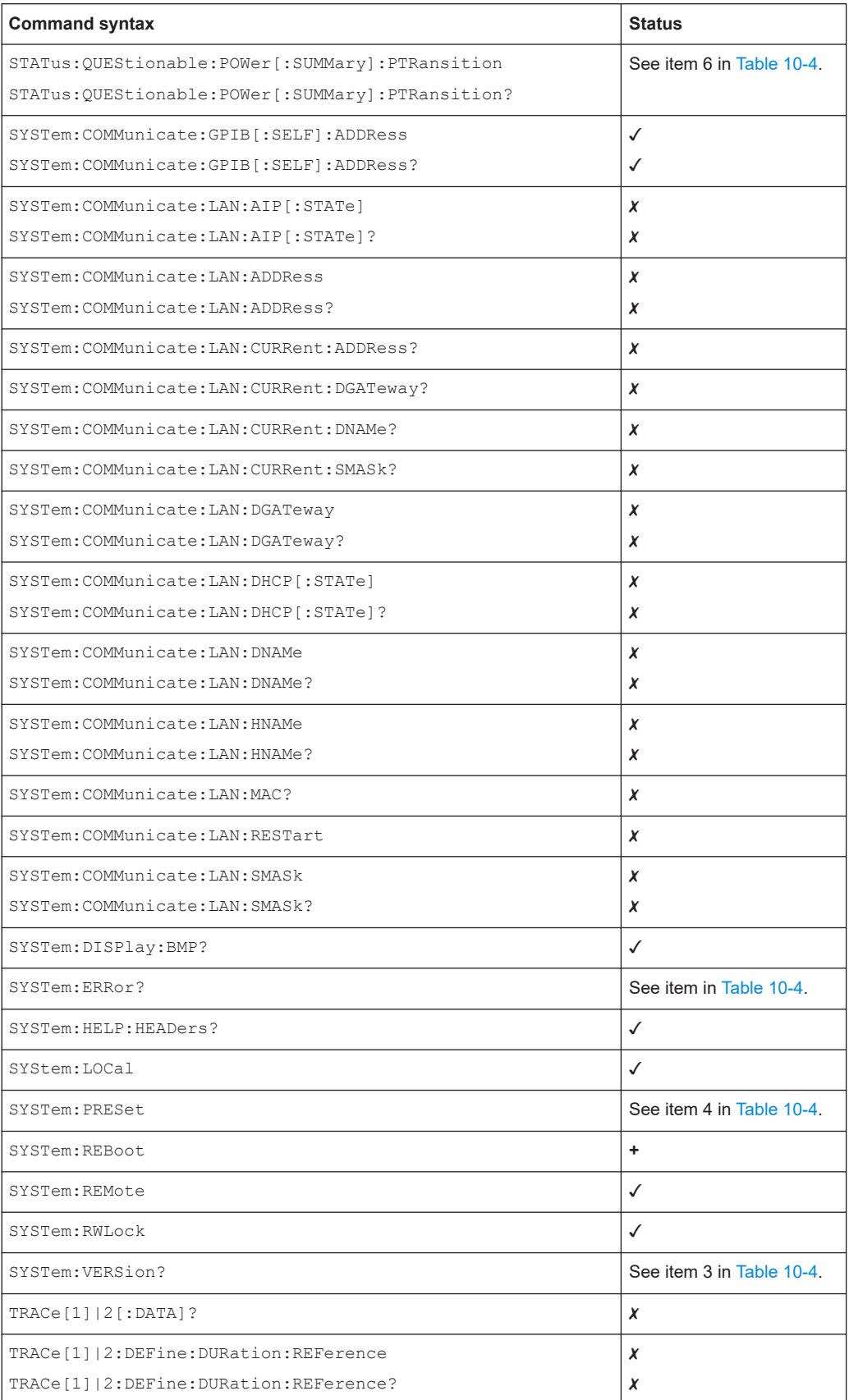

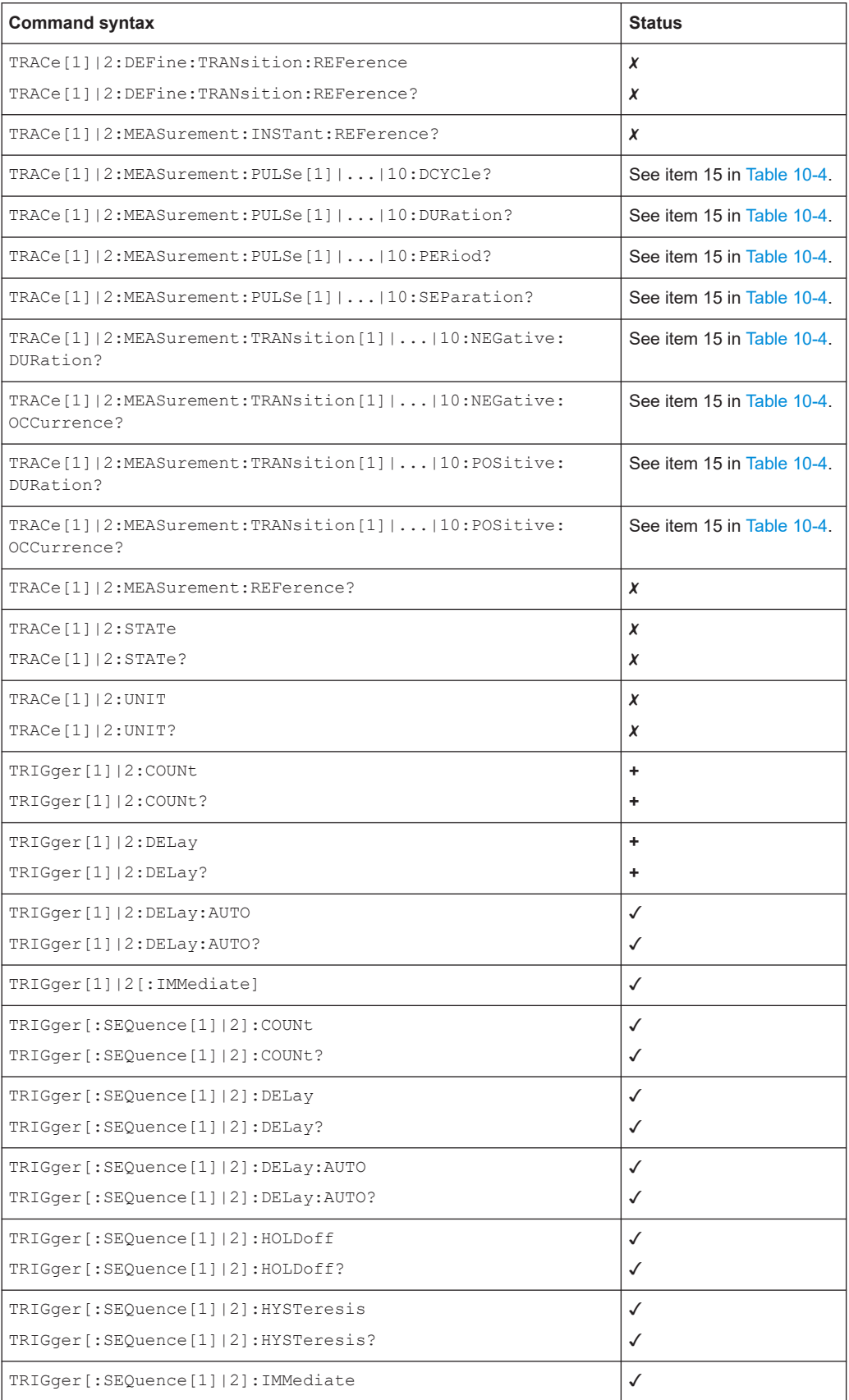

#### Differences between the emulated instrument and the R&S NRX

<span id="page-51-0"></span>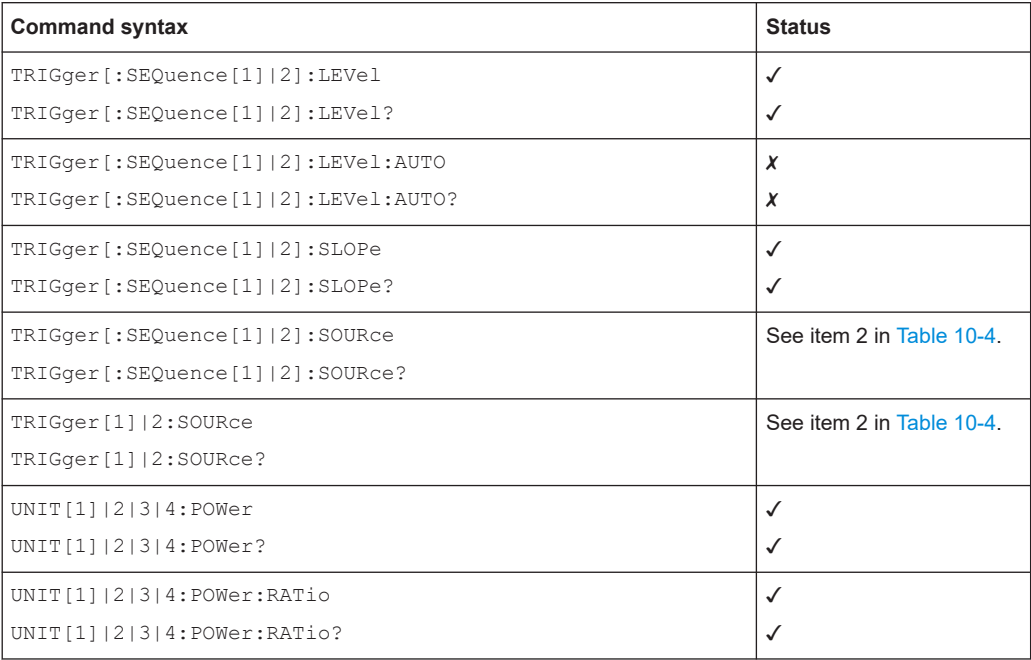

### **10.3 Differences between the emulated instrument and the R&S NRX**

Table 10-4 lists all remaining differences in command and/or parameter implementation. Take these differences into consideration, since they can lead to necessary modifications of application code parts.

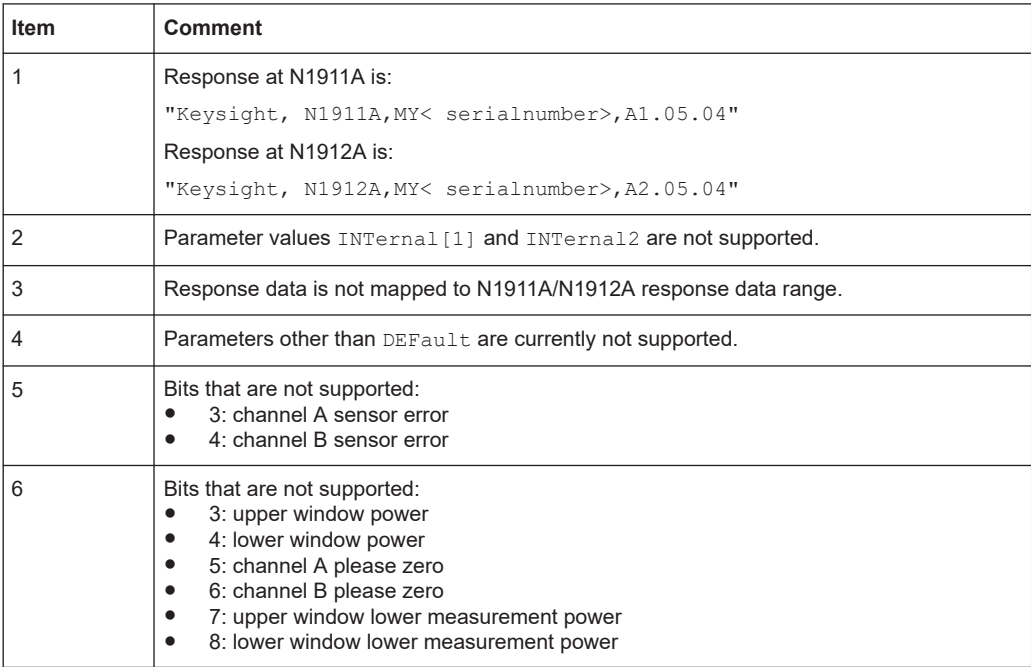

#### *Table 10-4: Details*

<span id="page-52-0"></span>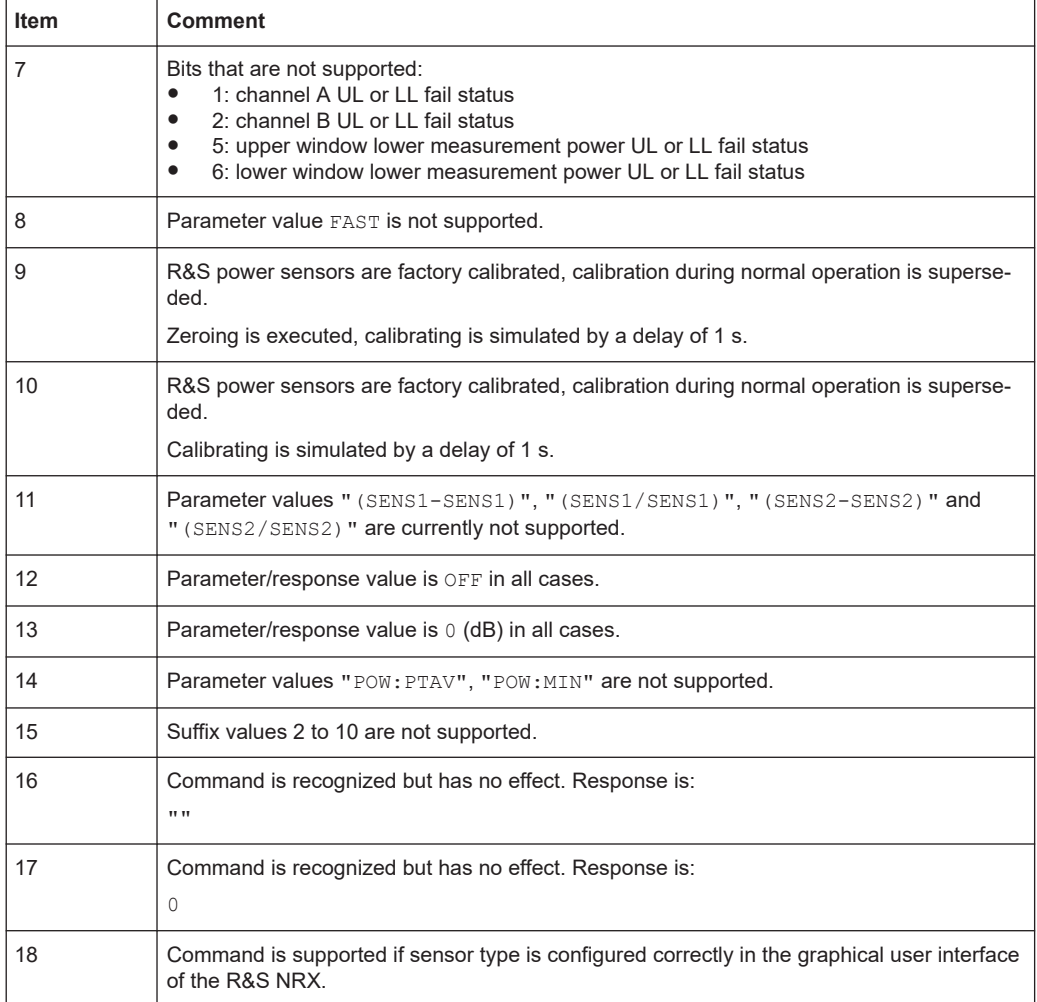

## 11 References

- [1] Rohde & Schwarz, R&S NRP power meter operating manual
- [2] Rohde & Schwarz, R&S NRP2 power meter operating manual
- [3] Rohde & Schwarz, R&S NRX power meter user manual

## 12 Additional information

This application sheet is updated from time to time. Visit the following website to download the latest version:

[www.rohde-schwarz.com/manual/NRX](http://www.rohde-schwarz.com/manual/NRX)

## <span id="page-53-0"></span>13 Ordering information

Visit the following website for comprehensive ordering information about the R&S NRX: [www.rohde-schwarz.com/product/nrx](http://www.rohde-schwarz.com/product/nrx)